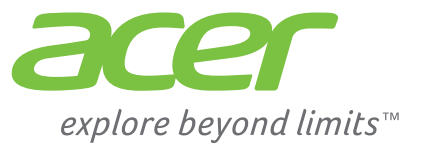

# Liquid  $|E2$

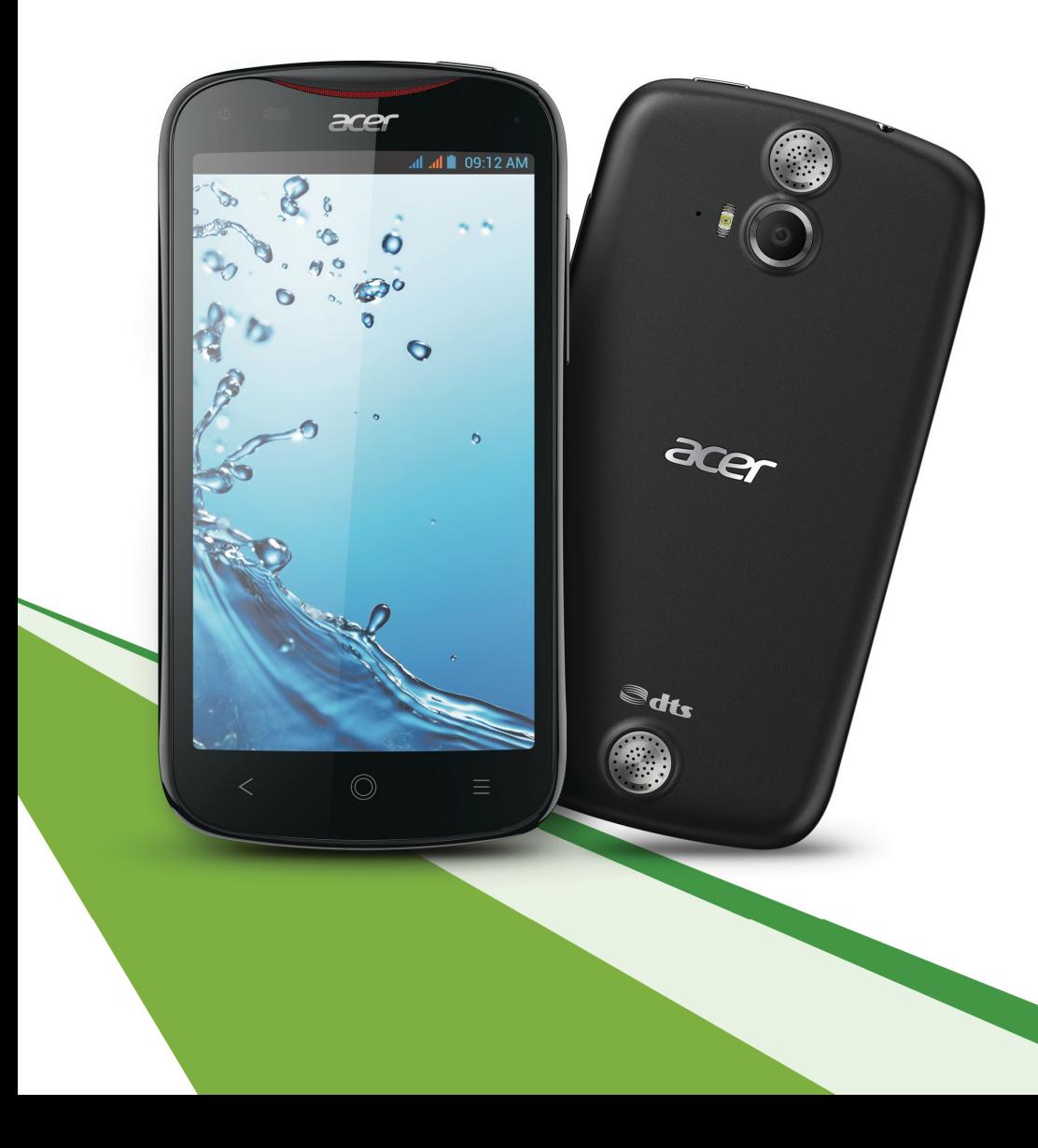

Acer Liquid E2 Duo Руководство пользователя Модель: V370 Эта редакция: 5/2013

Смартфон Acer Liquid E2 Duo Номер модели: \_\_\_\_\_\_\_\_\_\_\_\_\_\_\_\_\_\_\_\_\_\_\_\_\_\_\_\_ Серийный номер: \_\_\_\_\_\_\_\_\_\_\_\_\_\_\_\_\_\_\_\_\_\_\_\_\_\_ Дата покупки: \_\_\_\_\_\_\_\_\_\_\_\_\_\_\_\_\_\_\_\_\_\_\_\_\_\_\_\_\_\_ Место покупки: \_\_\_\_\_\_\_\_\_\_\_\_\_\_\_\_\_\_\_\_\_\_\_\_\_\_\_\_\_

## <span id="page-2-0"></span>**Содержание**

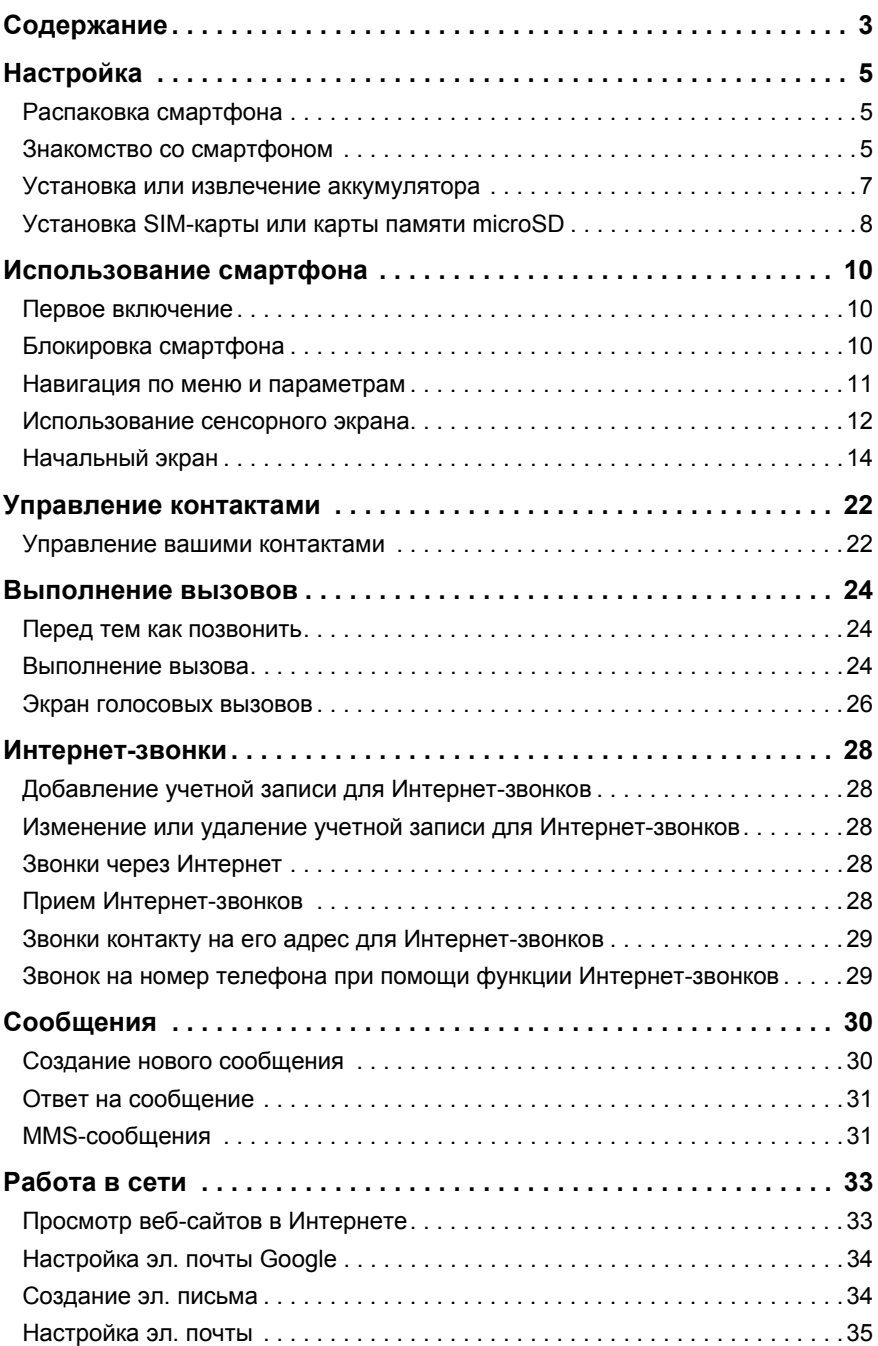

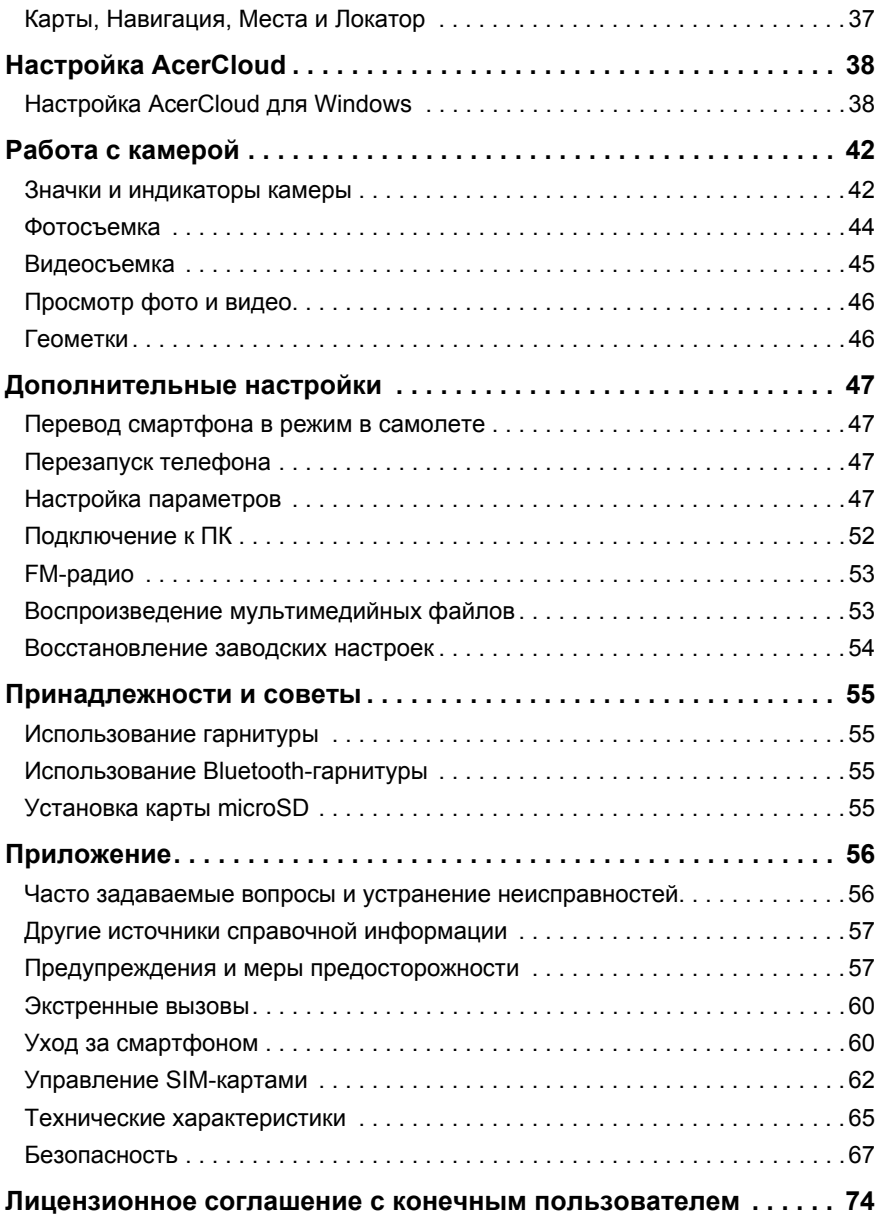

## <span id="page-4-1"></span><span id="page-4-0"></span>Распаковка смартфона

Новый смартфон поставляется в защитной коробке. Аккуратно вскройте коробку и извлеките содержимое. Если отсутствует или поврежден хотя бы один из перечисленных ниже компонентов, то немедленно обратитесь к продавцу:

- Acer Liquid E2 Duo Смартфон
- Аккумулятор
- Краткое руководство
- USB-кабель
- Адаптер перем. тока
- Гарнитура

 $\mathbb{O}\left(\frac{1}{2}\right)$ **Примечание**: Комплект поставки зависит от конкретной страны или региона.

## <span id="page-4-2"></span>Знакомство со смартфоном

#### Внешний вид

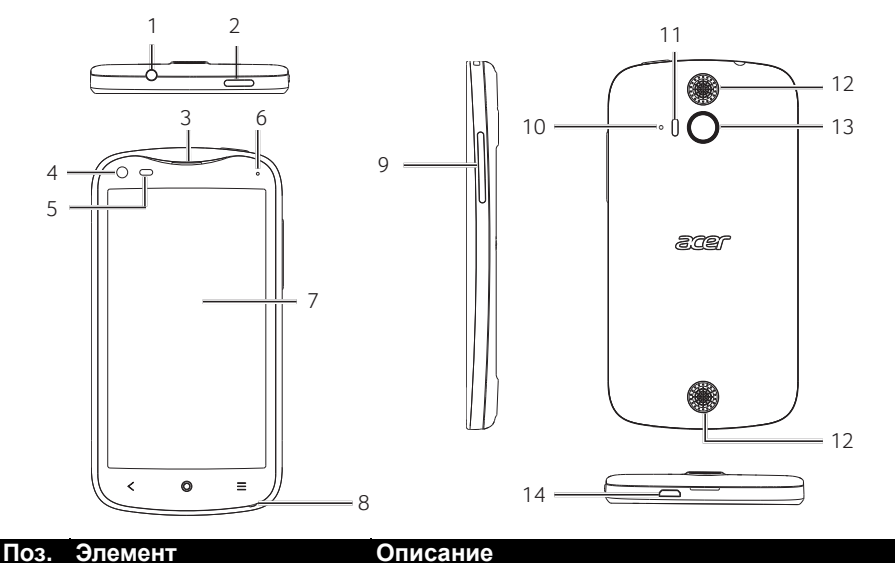

1 3,5-мм гнездо наушников Служит для подключения стереонаушников.

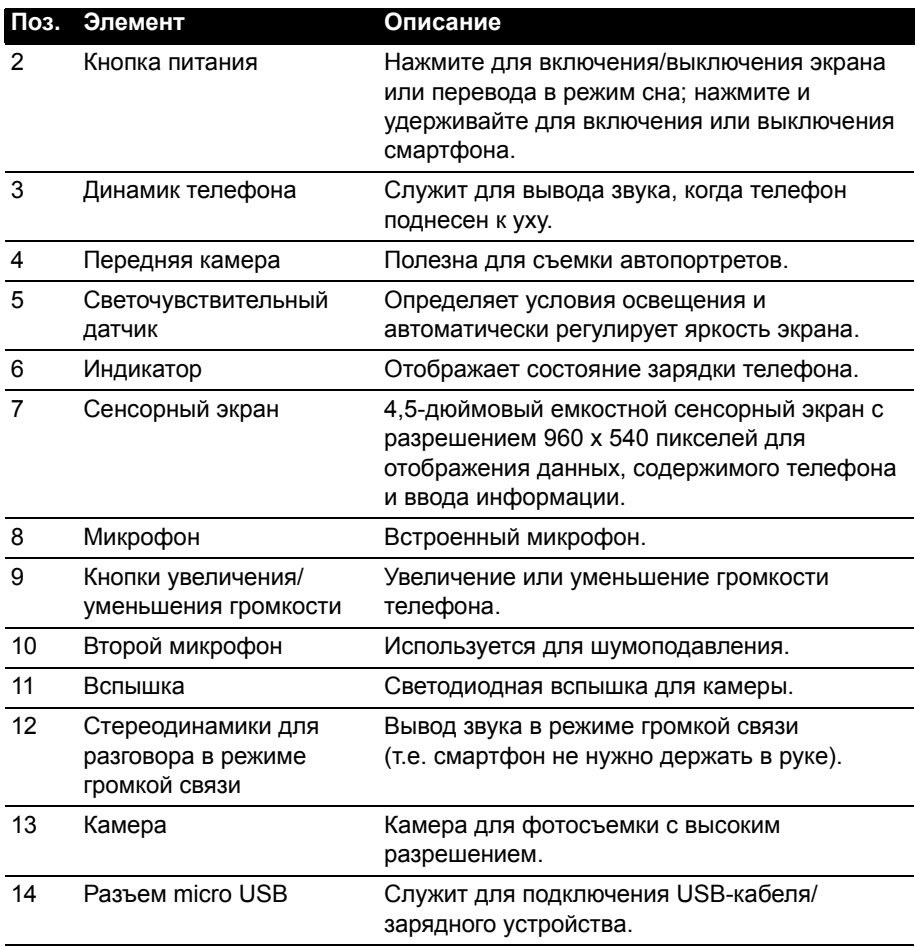

Индикаторы

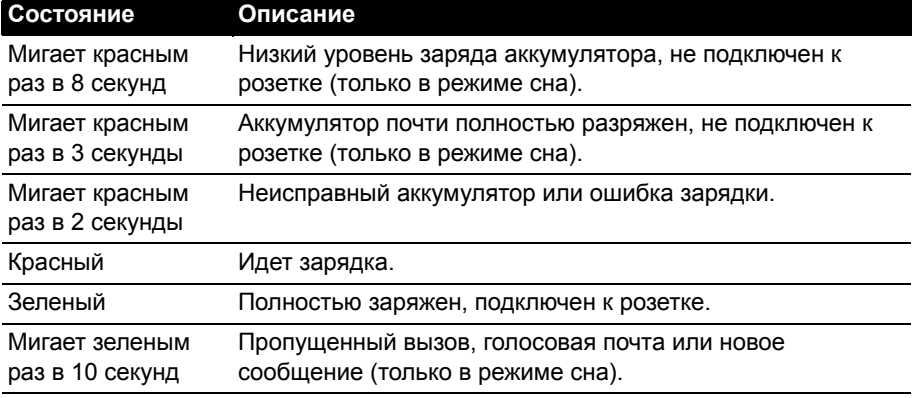

#### **Состояние Описание**

Синий Подключен к розетке, но не готов к работе / недостаточный заряд для питания устройства.

> *Оставьте устройство подключенным к розетке и повторите попытку позже.*

#### <span id="page-6-0"></span>Установка или извлечение аккумулятора

Для питания смартфона используется съемный аккумулятор. Он упакован отдельно от смартфона, перед использованием смартфона аккумулятор нужно вставить и зарядить.

#### <span id="page-6-1"></span>Установка аккумулятора

Подцепите ногтем крышку отсека аккумулятора. Отсоедините крышку от корпуса и поднимите ее.

Вставьте аккумулятор в отсек аккумулятора, совместив его контактные выводы с контактами в нижней части отсека.

Совместите выступы крышки с пазами на корпусе телефона. Слегка прижмите крышку, чтобы защелкнуть ее на месте.

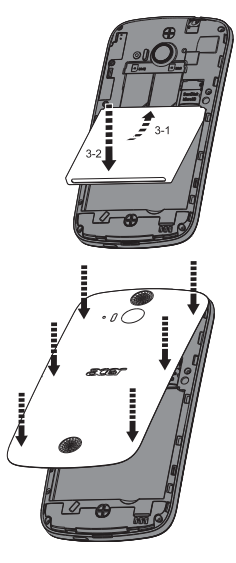

**ВНИМАНИЕ: ИСПОЛЬЗОВАНИЕ АККУМУЛЯТОРА НЕВЕРНОГО ТИПА ДЛЯ ЗАМЕНЫ МОЖЕТ ПРИВЕСТИ К ВЗРЫВУ. ВЫБРАСЫВАЙТЕ ОТСЛУЖИВШИЕ АККУМУЛЯТОРЫ В СООТВЕТСТВИИ С ИНСТРУКЦИЯМИ.** . . . . . . . . . . . . . . . . . . .

#### Зарядка аккумулятора

Перед первым использованием смартфона его аккумулятор нужно заряжать в течение 8 часов. После этого вы сможете подзаряжать аккумулятор по мере необходимости.

Подсоедините шнур адаптера перем. тока к разъему micro USB смартфона.

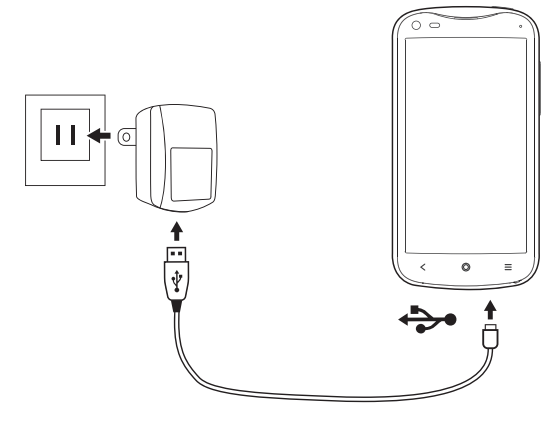

#### <span id="page-7-1"></span>Извлечение аккумулятора

Откройте отсек аккумулятора, как показано на рисунке в разделе **"[Установка](#page-6-1) [аккумулятора](#page-6-1)" на стр. 7**. Взяв аккумулятор за его нижнюю часть, извлеките его из отсека.

Установите на место крышку отсека, как описано выше.

## <span id="page-7-0"></span>Установка SIM-карты или карты памяти microSD

Для использования всех телефонных функций смартфона в него нужно вставить SIM-карту. Держатель SIM-карты находится в верхней части отсека аккумулятора.

В вашем новом телефоне есть два держателя SIM-карт для установки одной или двух SIM-карт.

Объем хранилища данных в смартфоне можно увеличить, вставив карту microSD в специальное гнездо. Оно находится рядом с гнездом для SIM-карты.

- 1. Выключите смартфон, нажав и удерживая кнопку питания.
- 2. Откройте крышку и извлеките аккумулятор, как описано в разделе **"[Извлечение](#page-7-1) [аккумулятора](#page-7-1)" на стр. 8**.
- 3. Вставьте SIM-карту или карту microSD, как показано.
- 4. Установите на место аккумулятор и крышку его отсека.

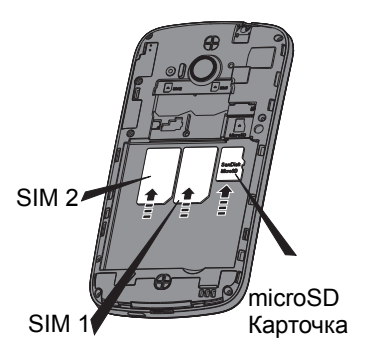

**Примечание:** Карту microSD нужно полностью вставить в ее гнездо.

## Блокировка SIM-карты

Смартфон может поставляться с блокировкой SIM-карты, т.е. вы сможете использовать только SIM-карту, предоставленную вам оператором связи.

Чтобы снять блокировку SIM-карты, обратитесь к вашему оператору связи.

## <span id="page-9-1"></span><span id="page-9-0"></span>Первое включение

Чтобы в первый раз включить смартфон, нажмите и удерживайте кнопку питания, пока не откроется экран. После этого вам будет предложено настроить некоторые параметры, чтобы начать работу со смартфоном.

Для завершения настройки следуйте отображаемым на экране указаниям.

#### Создание и использование учетной записи Google

При наличии доступа к Интернету смартфон позволяет синхронизировать информацию с учетной записью Google.

Во время настройки можно создать или указать учетную запись, которая будет использоваться для синхронизации списка контактов, эл. почты, календаря и других данных. Если у вас еще нет доступа к Интернету или вы не хотите использовать эту функцию, то нажмите **Пропустить**.

#### Создание нескольких учетных записей Google

Можно создать и без труда использовать несколько учетных записей Google. Откройте меню **Программ** и затем нажмите **Настройки** > **Добавить уч. запись**.

#### Ввод PIN-кода

При первой установке SIM-карты может потребоваться ввод PIN-кода с экранной цифровой клавиатуры.

```
Важно: В зависимости от ваших настроек ввод PIN-кода может требоваться
каждый раз при включении функции телефона.
```
### Активация новой SIM-карты

При первом использовании SIM-карты может потребоваться ее активация. Уточните порядок активации у своего оператора связи.

## <span id="page-9-2"></span>Блокировка смартфона

Если не собираетесь использовать смартфон некоторое время, то кратковременно нажмите кнопку питания, чтобы заблокировать доступ. Это позволит сэкономить заряд аккумулятора и гарантирует, что смартфон не сработает от случайного нажатия кнопок. Смартфон блокируется автоматически, если он не используется в течение одной минуты.

## Вывод смартфона из режима сна

Если экран выключен и смартфон не реагирует на нажатия кнопок на экране или на передней панели, то это значит, что смартфон заблокирован и находится в режиме сна.

Чтобы вывести смартфон из режима сна, нажмите кнопку питания. Разблокируйте смартфон, проведя пальцем от одного края экрана до другого (в любом направлении).

Для дополнительной защиты можно установить графический ключ разблокировки - набор точек, которых нужно коснуться в определенном порядке, чтобы получить доступ к телефону. Откройте меню **Программ** и затем нажмите **Настройки** > **Безопасность** > **Экран блокировки**.

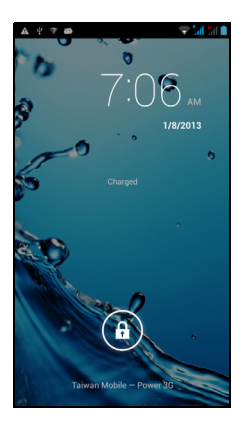

 $(1)$ .... **Примечание:** Если забудете свой графический ключ разблокировки, то прочтите раздел **"Графический ключ [разблокировки](#page-56-2)" на стр. 57**.

Можно также сразу открывать программы экрана блокировки, показанные внизу экрана. Чтобы быстро открыть программу, нажмите значок и проведите пальцем влево или вправо по экрану. Порядок изменения программ на экране блокировки см. в разделе см. раздел "[Управление](#page-17-0) экраном блокировки" на [стр](#page-17-0). 18.

## <span id="page-10-0"></span>Навигация по меню и параметрам

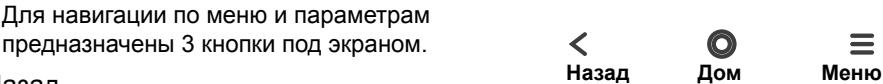

#### Назад

Нажмите эту кнопку для перехода на предыдущую страницу или на один уровень вверх в меню. Нажмите и удерживайте эту кнопку, чтобы просмотреть список недавно открывавшихся приложений. Чтобы открыть приложение, нажмите его значок, или нажмите в любом месте экрана, чтобы вернуться на Начальный экран. См. раздел "[Многозадачность](#page-20-0)" на стр. 21.

#### Дом

Нажмите эту кнопку, чтобы сразу перейти на Начальный экран. Нажмите и удерживайте эту кнопку, чтобы открыть приложение *Google Now*. Если вы не выполнили вход в систему под своей учетной записью Google, то нажмите и удерживайте эту кнопку, чтобы включить функцию *Поиск*.

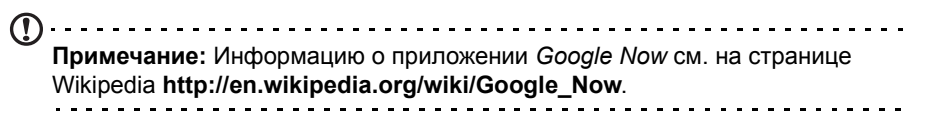

Нажмите эту кнопку, чтобы открыть меню действий, доступных для открытого сейчас приложения или экрана.

## <span id="page-11-0"></span>Использование сенсорного экрана

Для выбора элементов и ввода информации в смартфоне используется сенсорный экран. Нажимайте экран пальцем.

**Нажатие**: для открытия элементов и выбора параметров нажмите экран один раз.

**Перетаскивание**: для выделения текста и изображений проводите палец по экрану, не отпуская.

**Нажатие и удержание**: нажмите и удерживайте элемент, чтобы просмотреть список доступных для него действий. В открывшемся контекстном меню выберите подходящее действие.

**Прокрутка**: для прокрутки вверх или вниз по экрану проводите пальцем по экрану в нужном направлении.

## Клавиатура Android

Это стандартная экранная клавиатура QWERTY, позволяющая вводить текст. Нажмите и удерживайте клавиши с цифрами вверху, чтобы выбрать альтернативные символы, например, буквы с диакритическими знаками.

Нажмите кнопку **?123**, чтобы открыть цифры и специальные символы, а затем нажмите клавишу **ALT**, чтобы показать дополнительные символы.

Чтобы выбрать другой язык ввода, нажмите и удерживайте клавишу с запятой. Другой способ: откройте меню **Программ** и нажмите **Настройки** > **Язык и ввод**. Затем нажмите кнопку **Настройки** рядом с пунктом "Клавиатура Android" > **Языки ввода**. Раскладка клавиатуры изменится в соответствии с выбранным языком.

После настройки второго языка рядом с клавишей пробела появится кнопка со значком глобуса. Нажимайте это кнопку для быстрого переключения между несколькими языками ввода.

#### Помощь при вводе текста

У клавиатуры Android есть разные функции, помогающие правильно вводить текст. В меню **Программ** нажмите **Настройки** > **Язык и ввод**, затем нажмите кнопку **Настройки** справа от пункта **Клавиатура Android**. Здесь можно включать и отключать некоторые настройки клавиатуры:

#### Изменение способа ввода текста

Чтобы изменить способ ввода текста, в меню **Программ** нажмите **Настройки** > **Язык и ввод** > **По умолчанию** и затем выберите предпочтительный способ ввода.

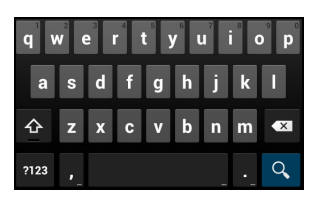

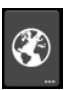

## Предиктивный ввод текста

Предиктивный ввод текста в браузере поддерживается для обоих режимов ввода - Swype и Клавиатура Android. При вводе букв слова над клавиатурой будет отображаться список подходящих слов, соответствующих нажатым буквам. Этот список будет сужаться по мере нажатия букв. Если будет показано нужное слово, то нажмите его, чтобы вставить в текст.

#### Swype

Режим клавиатуры Swype ускоряет ввод текста. Он позволяет вводить слово на экранной клавиатуре одним непрерывным движением, последовательно проводя по буквам, не отрывая палец от экрана.

Поместите палец на первую букву слова и проведите траекторию, захватывая следующие буквы, и отпустите палец от экрана только на последней букве слова. Режим Swype будет вставлять пробелы при необходимости.

Swype будет добавлять сдвоенные буквы в слове при необходимости, но можно дать режиму Swype понять, что вы хотите вставить сдвоенную букву, начертив зигзаг или обведя букву контуром.

Например, чтобы написать "ll" в слове "hello", начертите зигзаг (или обведите) клавишу с буквой "l".

Если в словаре есть несколько вариантов для вводимого вами слова, то Swype покажет список возможных слов. Если хотите использовать слово, предлагаемое по умолчанию в списке возможных слов, то просто продолжите ввод в режиме Swype. В противном случае пальцем прокрутите список и нажмите нужное слово.

Нажмите и удерживайте клавишу Swype, чтобы открыть окно настроек, функций, обновлений, предпочтительных параметров и справки.

Нажмите кнопку **+!=**, чтобы открыть цифры и специальные символы; нажмите клавишу страницы (Shift), чтобы показать дополнительные символы.

Дополнительные клавиши могут быть разными в зависимости от типа вводимого текста. Например, клавиша для добавления значков настроения ("смайликов") появляется при вводе SMS. Как для других клавиш, нажмите и удерживайте клавишу для использования дополнительных вариантов.

Чтобы изменить способ ввода, откройте область **Уведомлений** (см. [раздел](#page-18-0) "Область состояния и [уведомлений](#page-18-0)" на стр. 19.) и нажмите **Выберите способ ввода**.

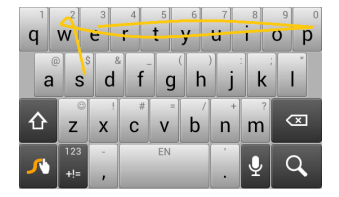

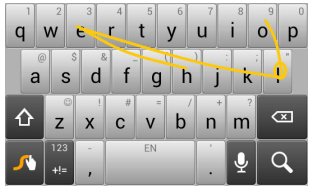

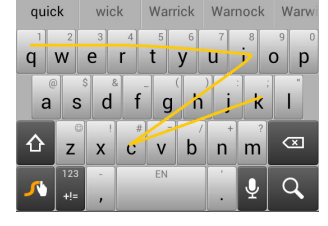

#### Помощь при вводе текста

В режиме клавиатуры Swype есть разные функции, помогающие правильно вводить текст. В меню **Программ** нажмите **Настройки** > **Язык и ввод**, затем нажмите кнопку **Настройки** справа от пункта **Swype**. Можно также нажать и

удерживать клавишу Swype . Здесь можно включать и отключать следующие функции:

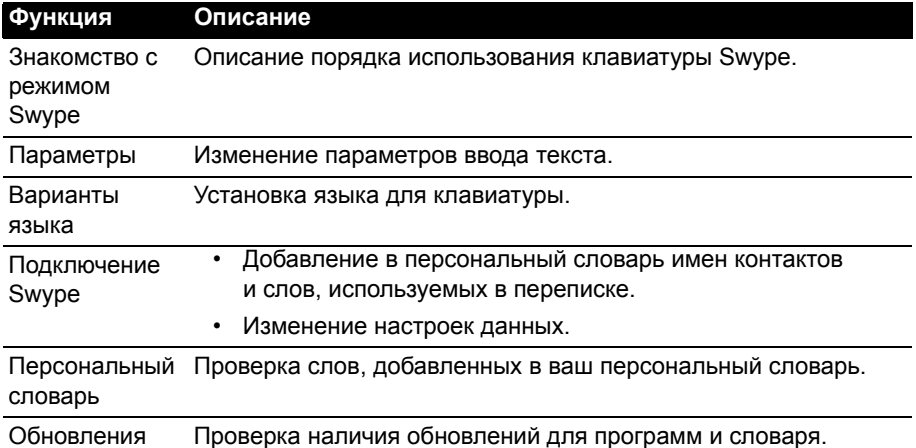

## <span id="page-13-0"></span>Начальный экран

После перезагрузки на экране смартфона откроется начальный экран. На этом экране расположены простые органы управления, виджеты или ярлыки для быстрого доступа к информации. Они отображают различную информацию (например, время и погоду), предлагают дополнительные органы управления и обеспечивают прямой доступ к приложениям и другим часто используемым функциям смартфона.

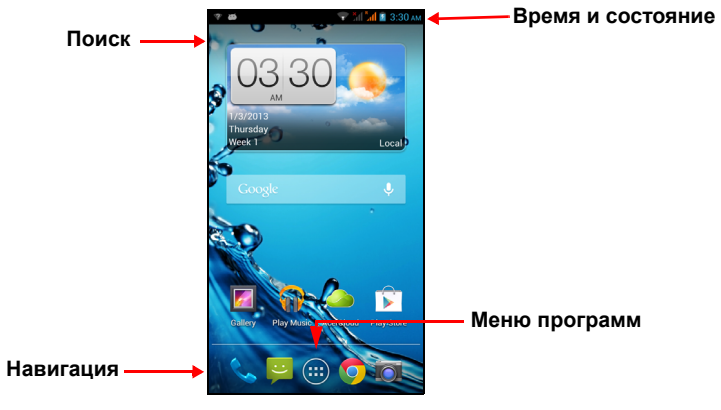

В нижней части экрана находится **панель программ**, на которой показаны стандартные программы. Чтобы открыть программу, нажмите соответствующий ей значок. Нажмите значок **Программы** посередине на панели программ, чтобы показать установленные программы. Порядок изменений приложений см. в разделе **"[Изменение](#page-16-0) значков на панели [программ](#page-16-0)" на стр. 17**.

#### Поиск

Чтобы найти приложения, файлы или информацию в Интернете, нажмите виджет **Google** посередине экрана.

Введите искомый текст и нажмите  $\mathsf Q$  либо нажмите в списке один из предлагаемых вариантов, приложений или файлов.

#### Голосовой поиск

Если доступна функция голосового поиска, то нажмите значок микрофона и произнесите текст поискового запроса. См. [раздел](#page-33-2) "[Голосовой](#page-33-2) поиск" на стр. 34.

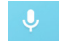

#### Расширенный Начальный экран

Начальный экран выходит за левую и правую границы физического экрана и предоставляет дополнительное место для добавления значков, виджетов или функций. Для просмотра расширенного экрана проводите пальцем влево или вправо.

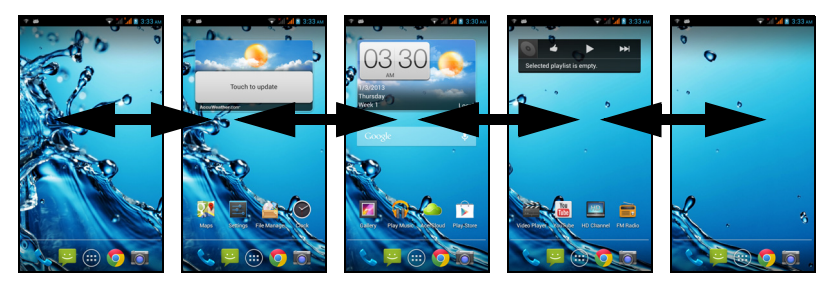

### Настройка Начального экрана

Начальный экран можно настроить в соответствии с вашими индивидуальными предпочтениями, добавив или удалив ярлыки программ или виджеты либо изменив фоновое изображение.

#### Добавление и удаление ярлыков и виджетов

Чтобы добавить ярлыки или виджеты, нажмите значок меню **Программ** внизу посередине Начального экрана.

Нажмите **ПРОГРАММЫ**, чтобы показать список ярлыков программ, которые можно перетащить на Начальный экран.

Нажмите **ВИДЖЕТЫ**, чтобы показать минипрограммы и ссылки (например, пользовательские ярлыки, контакты или закладки), которые можно добавить на Начальный экран. Виджеты - это небольшие программы, отображающие непрерывно обновляемую информацию, или ярлыки для быстрого запуска программ или специальных функций.

Чтобы переместить программу или виджет на Начальный экран, нажмите и удерживайте элемент, пока он не будет выбран. Откроется Начальный экран. Перетащите этот элемент на любое свободное место на экране. Чтобы просмотреть сведения о приложении или виджете, протащите его на значок вверху экрана.

Чтобы переместить элемент на другой Начальный экран, перетащите его на край экрана, и Начальный экран переключится на экран в этом направлении. Поместив элемент на нужное место, отпустите его.

Чтобы удалить ярлык или виджет с Начального экрана, нажмите и перетащите его на значок **Удалить** вверху экрана.

#### Изменение размера виджетов

Размер некоторых виджетов можно изменять. После того, как поместите виджет на Начальный экран, размер виджета можно изменить, растянув за углы.

Чтобы изменить размер виджета, уже находящегося на Начальном экране, нажмите и удерживайте этот виджет. Когда появится значок Удалить, отпустите виджет. Если этот виджет допускает изменение размера, то растяните его за стороны.

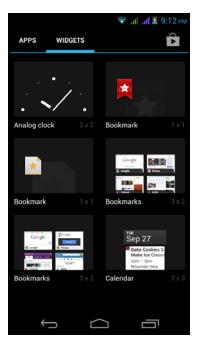

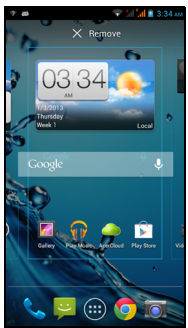

#### Добавление и удаление папок

На Начальный экран можно также добавлять папки. Чтобы создать новую папку, на Начальном экране перетащите значок одной программы на значок другой программы. В результате будет создана папка без имени. Нажмите значок этой папки и затем нажмите имя папки, чтобы переименовать ее.

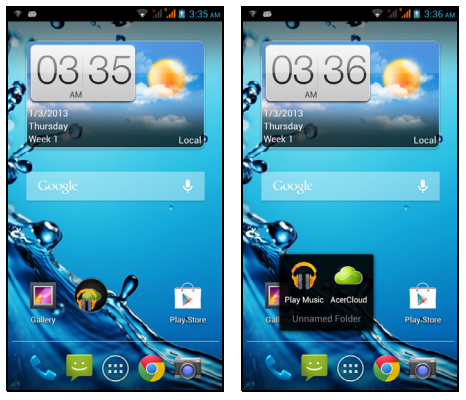

Чтобы удалить ярлык программы из папки, нажмите значок этой папки, чтобы показать находящиеся в ней программы, и затем нажмите им удерживайте значок программы, который хотите удалить. Перетащите этот значок на значок **Удалить**, появившийся вверху экрана.

Чтобы удалить папку, нажмите и удерживайте ее, затем перетащите на значок **Удалить**, появившийся вверху экрана.

#### <span id="page-16-0"></span>Изменение значков на панели программ

На панель программ можно вывести значки установленных программ. Откройте меню **Программ** и найдите программу, которую хотите добавить. Нажмите и удерживайте значок, затем перетащите его на любое свободное место на панели. Если перетащить новый значок программы на значок, который уже есть на панели, то будет создана папка, содержащая оба значка.

Чтобы удалить значок с панели, нажмите и удерживайте значок, чтобы выбрать его. Перетащите значок либо на другое место за пределами панели, либо на значок **Удалить** вверху экрана.

#### Изменение фонового рисунка

Нажмите и удерживайте любое свободное место на Начальном экране. Нажмите вкладку **Фоновый рисунок**, чтобы изменить фоновый рисунок экрана блокировки и Начального экрана. Рисунок можно выбрать из числа изображений, хранящихся в Галерее, стандартных фоновых рисунков, динамических (анимированных или интерактивных) фоновых рисунков или использовать видео в качестве фонового рисунка.

#### <span id="page-17-0"></span>Управление экраном блокировки

Нажмите и удерживайте любое свободное место на Начальном экране. Нажмите вкладку **Диспетчер экрана блокировки**, чтобы включить или отключить значки экрана блокировки или изменить состав отображаемых значков экрана блокировки.

#### Изменение настроек Начального экрана

Нажмите и удерживайте любое свободное место на Начальном экране. Нажмите вкладку **Настройки Начального экрана**, чтобы изменить эффекты сдвига. Можно изменить эффект перехода при прокрутке на другие экраны. Кроме того, можно включать или отключать автоматическую прокрутку и циклическую прокрутку.

#### Меню программ

Чтобы открыть меню программ, на Начальном экране посередине панели

программ нажмите ...

Программы отображаются в алфавитном порядке. Проведите пальцем влево или вправо, чтобы показать другие программы. Дойдя до последней страницы программ, проведите пальцем влево, чтобы показать виджеты, установленные в смартфоне, или нажмите **ВИДЖЕТЫ** вверху страницы.

Нажмите значок **Магазин Play**, чтобы открыть веб-сайт Google Play и найти и купить программы и/или цифровые медиафайлы.

Для быстрого переключения на программы или виджеты откройте вкладки **ПРОГРАММЫ** или **ВИДЖЕТЫ** вверху меню программ.

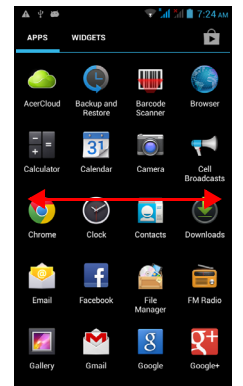

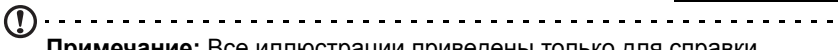

**Примечание:** Все иллюстрации приведены только для справки. Программы, установленные в вашем устройстве, могут отличаться от показанных на иллюстрациях.

#### <span id="page-18-0"></span>Область состояния и уведомлений

Область уведомлений расположена вверху экрана.

ψ à. All All 2 9:12 PM

 $\Rightarrow$ 

На ней отображаются разные значки, уведомляющие о состоянии телефона. С левой стороны области уведомлений отображаются значки событий, уведомляющие о новом событии (например, о поступлении нового сообщения). Значки справа отображают мощность сигнала, подключение, уровень заряда аккумулятора и время.

Для просмотра дополнительных сведений о новых событиях и регулировки часто используемых настроек перетащите область **Уведомлений** вниз по экрану.

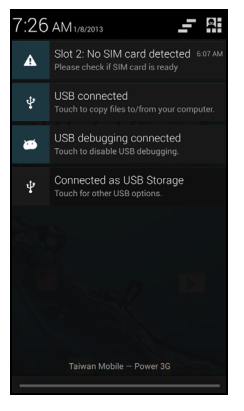

#### Значки подключений

**Примечание**: Если установлены две SIM-карты, то значки подключений отображаются разными цветами. . . . . . . . . . . . . . . . . . . .

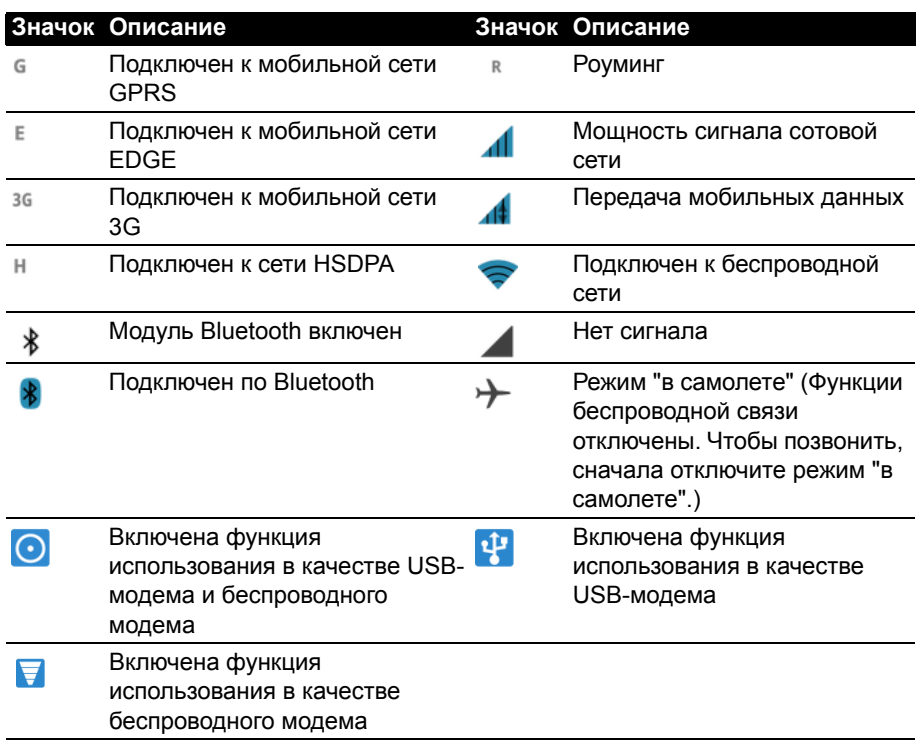

#### Значки состояния аккумулятора

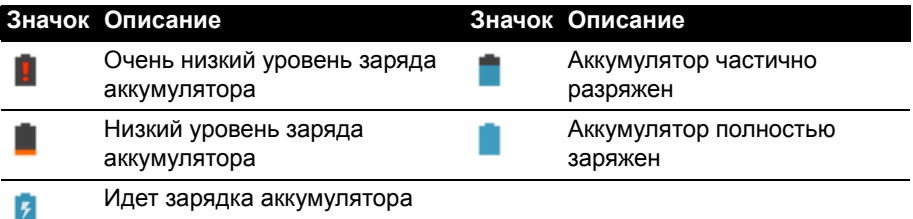

### Значки уведомлений

. . . **Примечание**: Если установлены две SIM-карты, то значки уведомлений отображаются разными цветами. 

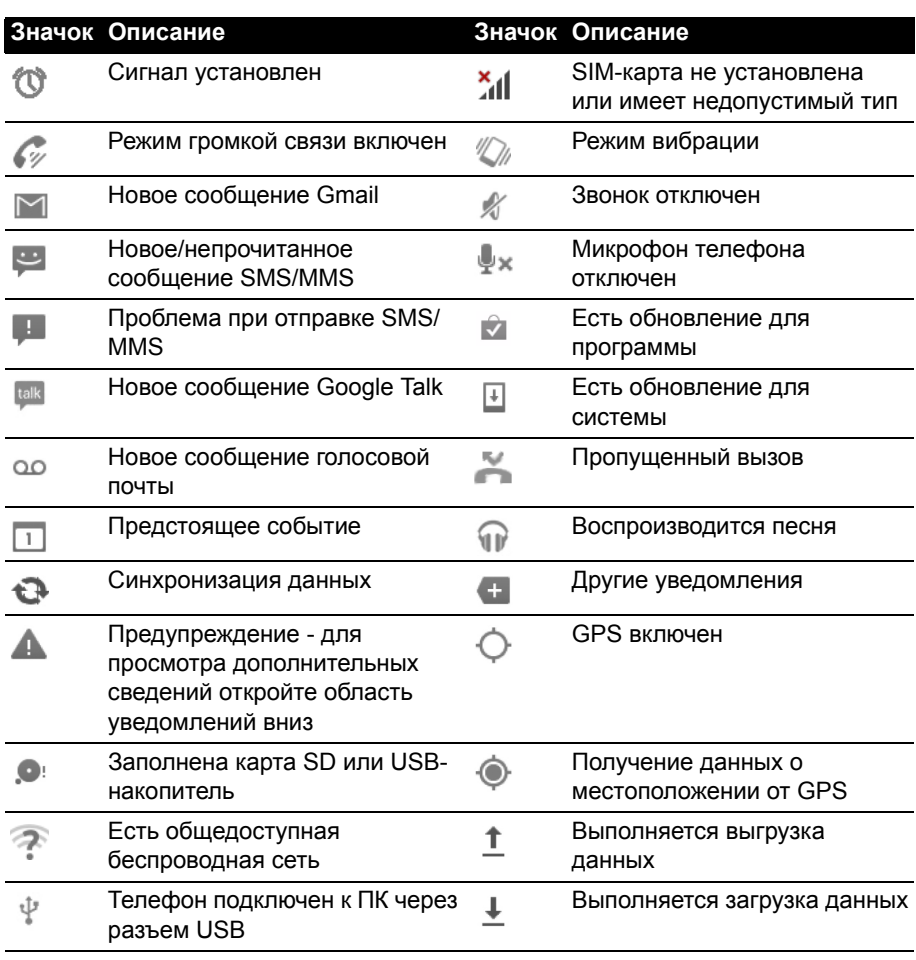

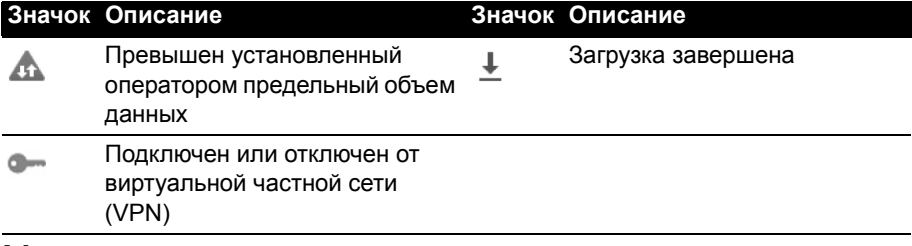

#### <span id="page-20-0"></span>Многозадачность

Одновременно можно запускать несколько программ. Чтобы открыть новую программу, нажмите кнопку Дом, чтобы вернуться на Начальный экран, затем запустите новую программу.

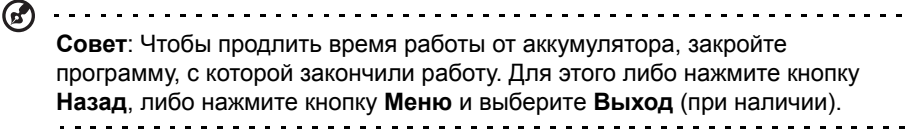

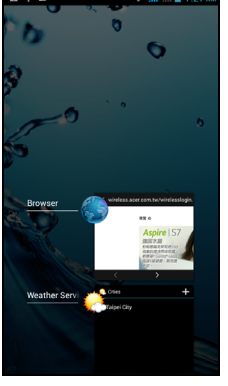

## <span id="page-21-0"></span>**Управление контактами**

## <span id="page-21-1"></span>Управление вашими контактами

В смартфоне есть адресная книга, позволяющая сохранять контакты либо во внутреннюю память, либо на SIM-карту.

Чтобы просмотреть свои контакты, в меню программ

откройте программу **Люди** или нажмите **в** скне

"Набор номера".

Если в телефоне нет сохраненных контактов, то можно импортировать контакты вашей учетной записи Google, добавить новые контакты или импортировать контакты с SIM-карты или карты SD. В меню программ откройте

программу **Люди** и затем нажмите  $\mathbb{E}_{+}$  чтобы добавить

контакт, или  $\mathsf{Q}_n$  чтобы найти контакт, или нажмите кнопку **Меню**, чтобы открыть меню.

## <span id="page-21-2"></span>Добавление контакта

Чтобы добавить новый контакт, нажмите ... Можно также сканировать штриховой код профиля человека, чтобы добавить этого человека в свой список контактов или группу контактов.

Чтобы создать контакт, сначала выберите, где нужно сохранить сведения о контакте. Затем система попросит вас ввести сведения о контакте, такие как имя, адрес и номер телефона.

Можно прокрутить страницу вниз и нажать **Добавить другое поле**, чтобы добавить следующие данные:

- Адреса программ чата (IM).
- Добавить любые личные сведения о человеке.
- Произношение имени
- Ссылка на веб-сайт.

Чтобы контакту назначить изображение, нажмите силуэт и выберите: сделать фотоснимок или выбрать изображение из галереи изображений в смартфоне.

По окончании нажмите **Готово** вверху экрана.

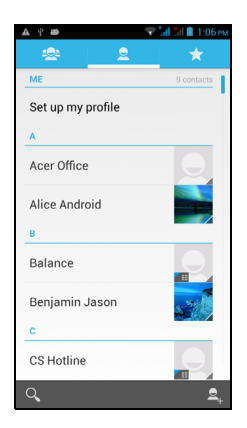

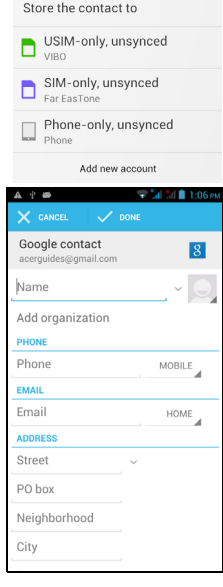

Если нажать имя контакта, то откроется окно его профиля. Во время просмотра

профиля контакта нажмите  $\blacksquare$ , чтобы отредактировать, отправить, удалить

или распечатать сведения о контакте. Можно также назначить мелодию звонка для контакта или сопоставить контакт с SIM-картой.

**Совет:** Можно также создать контакт, используя набранный номер или номер позвонившего вам человека (см. раздел **"[Сохранение](#page-26-0) набранного**

**номера в списке [контактов](#page-26-0)" на стр. 27**).

. . . . . .

<span id="page-23-0"></span>В этой главе описываются порядок выполнения телефонных вызовов и различные возможности, доступные во время вызова.

## <span id="page-23-1"></span>Перед тем как позвонить

Прежде чем звонить, проверьте, включена ли функция телефона. Проверить состояние телефона можно в области уведомлений.

 $\bigcap \cdots \cdots \cdots \cdots \cdots \cdots \cdots \cdots \cdots \cdots \cdots$ **Примечание**: Цвета значков состояния и уведомлений могут быть разными.

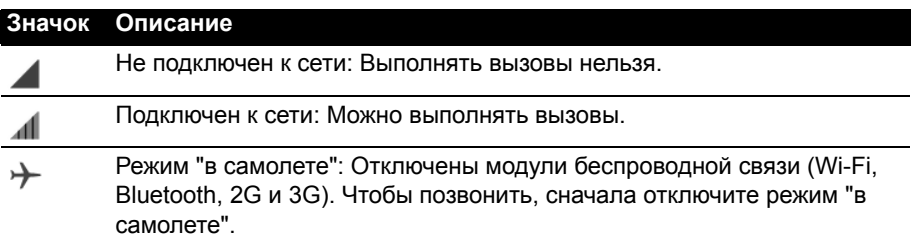

## <span id="page-23-2"></span>Выполнение вызова

 $(1)$ ...... **Примечание**: Чтобы позвонить, сначала включите функцию телефона. 

- 1. На Начальном экране нажмите **Телефон**, чтобы открыть экранную цифровую панель.
- 2. Введите номер вызываемого абонента.
- 3. Чтобы позвонить, нажмите
- 4. Чтобы завершить вызов, нажмите

Если показан нужный вам контакт, то нажмите его имя, чтобы позвонить ему.

## Набор номера из Журнала вызовов

Чтобы просмотреть Журнал вызовов, нажмите вкладку **Журнал вызовов** вверху экрана. На ней показаны недавние принятые, набранные и пропущенные вызовы.

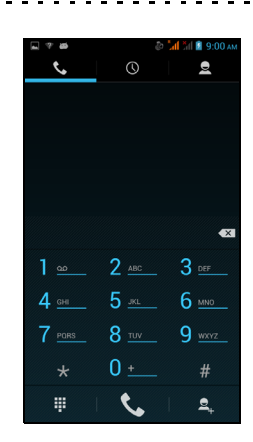

Чтобы повторить набор, нажмите значок телефона.

Чтобы просмотреть сведения о вызове, нажмите номер или имя контакта. Во время просмотра сведений о вызове нажмите кнопку **Меню** для использования других команд: **Удалить из журнала вызовов**; **Изменить номер перед вызовом**.

#### Просмотр пропущенных вызовов

Уведомления о пропущенных вызовах отображаются в следующих 3 местах:

- 1. В области уведомлений со значком пропущенного вызова . Откройте область **Уведомлений** и нажмите уведомление о пропущенном вызове, чтобы показать сведения о нем.
- 2. По нажатию значка Телефон (число в рамке означает количество пропущенных вызовов). Нажмите **Телефон** на Начальном экране или в меню программ, чтобы сразу показать сведения о пропущенном вызове.
- 3. На экране блокировки телефона. Нажмите уведомление и проведите по экрану влево или вправо, чтобы показать сведения о пропущенном вызове.

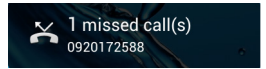

#### Как позвонить одному из контактов

#### Звонок контакту с вкладки Люди

- 1. Чтобы просмотреть свои контакты, нажмите вкладку **Люди** вверху экрана.
- 2. Чтобы позвонить контакту, нажмите его.

#### Звонок контакту из программы Люди

- 1. Чтобы просмотреть контакты, в меню программ нажмите значок **Люди**.
- 2. Нажмите контакт, чтобы открыть окно его профиля.
- 3. Чтобы позвонить контакту, нажмите его номер телефона.

#### Набор международного номера

При наборе международных номеров не нужно вводить международный префикс прямого набора (00 и т.д.) перед кодом страны. На экранной цифровой панели нажмите и удерживайте 0+, пока на экране не появится +.

**Внимание: Стоимость международных вызовов может значительно различаться в зависимости от вызываемой страны и оператора связи. Заранее узнайте тарифы у своего оператора, чтобы не получать телефонные счета на большую сумму. При использовании смартфона за границей будет взиматься плата за роуминг. Перед выездом узнайте у своего оператора тарифы роуминга в той стране, куда едете.**

### Виджет "Прямой набор"

На Начальный экран можно добавить виджет "Прямой набор", чтобы быстро звонить выбранным контактам. Откройте меню **Программ** и затем откройте вкладку **ВИДЖЕТЫ**. Нажмите и удерживайте виджет **Прямой набор**, чтобы поместить его на Начальный экран**.** Затем выберите контакт, чтобы быстро звонить ему, нажимая этот виджет на Начальном экране.

## <span id="page-25-0"></span>Экран голосовых вызовов

После набора номера откроется экран голосового вызова, в котором будут показаны номер/контакт, которому вы звоните, длительность вызова и параметры голосового вызова.

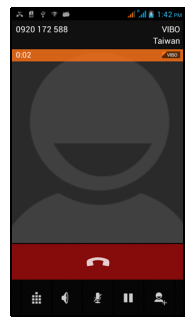

#### Ответ на вызов или его отклонение

Когда поступит входящий вызов, на экране высветится номер вызывающего абонента. Чтобы принять или отклонить вызов, нажмите соответствующий значок и проведите пальцем поперек экрана. Чтобы отклонить вызов и

отправить текстовое сообщение вызывающему абоненту, нажмите значок и выберите подходящее сообщение.

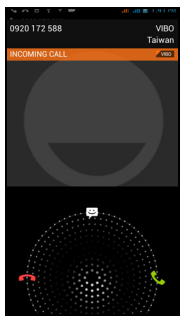

#### Завершение вызова

Чтобы завершить вызов, на экране голосового вызова нажмите ...

#### Возможности во время разговора

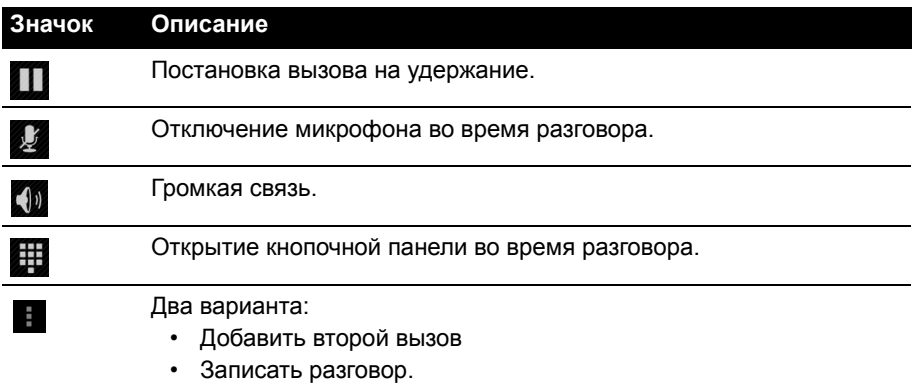

#### <span id="page-26-0"></span>Сохранение набранного номера в списке контактов

Набранный номер можно сохранить в списке контактов для использования в будущем.

1. На вкладке **Журнал вызовов** выберите номер и нажмите **Добавить в**

#### **контакты** 2.

2. Нажмите **Создать новый контакт** и выберите способ завершения действия. См. раздел **"[Добавление](#page-21-2) контакта" на стр. 22.**

#### Конференц-связь

Если ведется разговор с одним абонентом, а вызов по другой линии поставлен на удержание, то оба вызова можно объединить в конференцию.

Соединившись с первым участником, нажмите , чтобы добавить второй

вызов. Нажмите  $\sim$ , чтобы начать конференцию.

<span id="page-27-0"></span>Можно принимать вызовы и звонить самому через Интернет, используя подключение к беспроводной сети.

## <span id="page-27-1"></span>Добавление учетной записи для Интернетзвонков

На Начальном экране нажмите **Телефон**, чтобы открыть экранную цифровую панель. Нажмите кнопку **Меню** и затем нажмите **Настройки** > **Настройки вызова** > **Интернет-вызов**. Включите параметр *Использ. Интернет-вызов* и нажмите **Уч. записи**.

Нажмите **Добавить уч. запись** и введите **Имя пользователя**, **Пароль** и **Сервер**. Можно также настроить дополнительные параметры, такие как "Отображаемое имя", "Адрес исходящего прокси-сервера", "Номер порта", "Тип передачи" и "Отправлять сообщение об активности".

## <span id="page-27-2"></span>Изменение или удаление учетной записи для Интернет-звонков

Откройте имеющуюся учетную запись для Интернет-звонков и измените нужные параметры учетной записи SIP. Нажмите **Сохранить** чтобы сохранить изменения; нажмите кнопку **Меню** и затем нажмите **Отменить, чтобы отменить изменения;** или нажмите кнопку **Меню** и затем выберите **Удалить уч. запись**, чтобы удалить имеющуюся учетную запись.

## <span id="page-27-3"></span>Звонки через Интернет

В телефоне можно настроить использование функции Интернет-звонков (когда вы подключены к сети Wi-Fi) для всех звонков, только для Интернет-звонков, либо настроить выдачу запроса при каждом исходящем вызове.

## <span id="page-27-4"></span>Прием Интернет-звонков

В телефоне можно настроить прием Интернет-звонков, поступающих на учетную запись для Интернет-звонков, которую вы добавили в телефон. На Начальном экране нажмите **Телефон**, чтобы открыть экранную цифровую панель. Нажмите кнопку **Меню** и затем нажмите **Настройки** > **Настройки вызова** > **Интернет-вызов**. Включите параметр *Использ. Интернет-вызов* и нажмите **Уч. записи**. Установите флажок **Принимать входящие вызовы**.

## <span id="page-28-0"></span>Звонки контакту на его адрес для Интернетзвонков

Чтобы звонить контактам через Интернет, им нужно добавить адреса для Интернет-звонков.

Чтобы позвонить через Интернет, на Начальном экране или в меню программ откройте **Люди**. Нажмите контакт, чтобы открыть окно его профиля, и затем нажмите его адрес для Интернет-звонков.

## <span id="page-28-1"></span>Звонок на номер телефона при помощи функции Интернет-звонков

Если в телефоне вы настроили выполнение всех вызовов при помощи функции Интернет-звонков или выдачу запроса при каждом исходящем вызове, то можете звонить на номер телефона при помощи функции Интернет-звонков, когда подключитесь к беспроводной сети.

Наберите номер и нажмите  $\blacktriangleright$ , либо выберите контакт, которому хотите позвонить, и затем нажмите учетную запись для Интернет-звонков, которую хотите использовать для звонка.

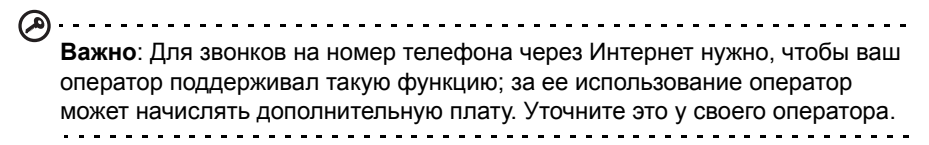

<span id="page-29-0"></span>В этой главе описывается порядок настройки и использования в смартфоне функций **Сообщения в телефоне**, **Сообщения в социальных сетях** и **События в социальных сетях**.

Доступ ко всем сообщениям SMS и MMS выполняется в программе **Сообщения**. Программа Сообщения автоматически группирует полученные и отправленные сообщения в виде веток.

Чтобы открыть программу Сообщения, на **Начальном экране нажмите Сообщения**.

---------------**Примечание**: Если в телефоне установлены две SIM-карты, то перед отправкой сообщения система спросит вас, какую SIM-карту следует использовать. Чтобы выбрать SIM-карту, нажмите имя оператора мобильной сети.

## <span id="page-29-1"></span>Создание нового сообщения

В телефоне можно создавать сообщения SMS или MMS.

Чтобы создать новое сообщение, нажмите значок |

Нажмите  $\mathbf{e}_{+}$ или введите номер телефона или имя получателя в поле **Кому**. Под текстовым полем в раскрывающемся списке будут показаны подходящие контакты. Чтобы выбрать подходящий контакт, нажмите

его имя. Выбрав нужные контакты, нажмите В. внизу экрана.

Введите текст ответа в текстовое окно **Введите текст**.

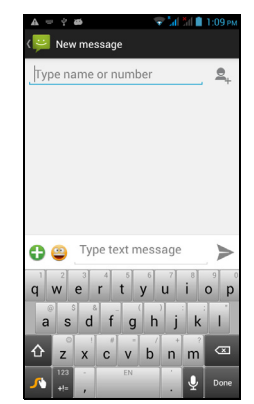

**Примечание**: Стандартная длина SMS-сообщения составляет 160 знаков. Если в сообщении больше 160 знаков, то оно будет отправлено как несколько сцепленных сообщений. Большинство телефонов, кроме некоторых старых моделей, автоматически соединяют сцепленные сообщения, чтобы получатель увидел одно длинное сообщение.

Нажмите кнопку Меню, чтобы посмотреть функции, доступные при создании нового сообщения. Эти параметры меняются в зависимости от состояния сообщения.

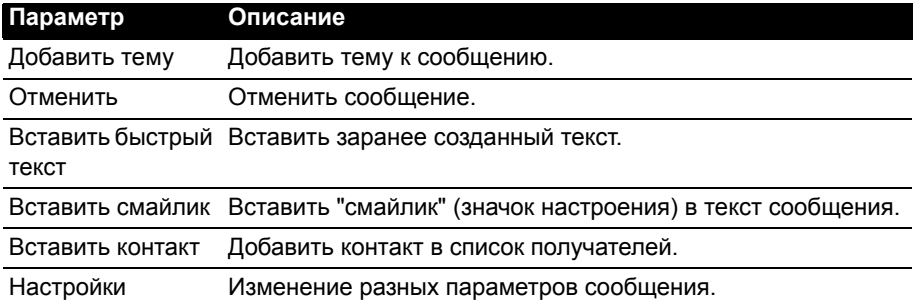

## <span id="page-30-0"></span>Ответ на сообщение

При поступлении нового SMS-сообщения в области уведомлений появится значок сообщения, а внизу экрана телефона значок сообщения покажет количество непрочитанных текстовых сообщений.

На Начальном экране нажмите **Сообщения**, чтобы просмотреть список сообщений, или раскройте область **Уведомлений**, чтобы просмотреть сводку о сообщении. Нажмите эту сводку, чтобы открыть список сообщений.

Чтобы ответить на сообщение SMS или MMS, откройте сообщение в списке сообщений. Введите текст ответа в текстовое окно **Введите текст**. Нажмите кнопку Меню, чтобы показать доступные функции.

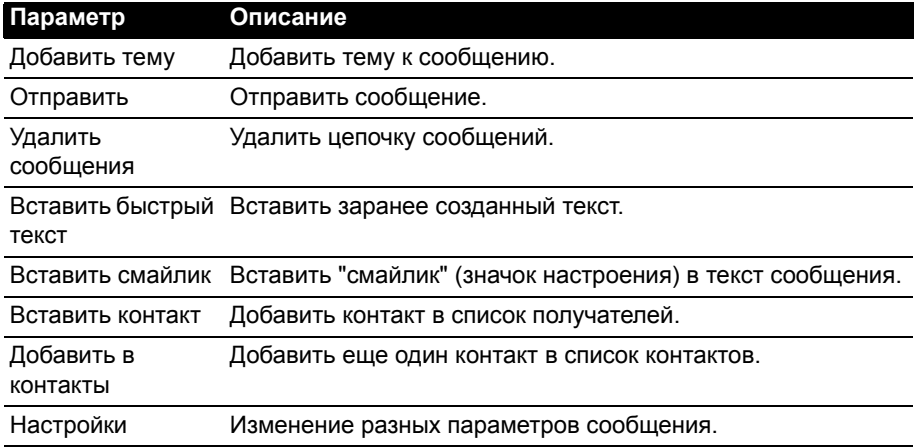

## <span id="page-30-1"></span>MMS-сообщения

MMS-сообщения аналогичны SMS-сообщениям, но к ним можно также прикреплять мультимедийные файлы, например, фотографии, звуковые файлы или видеоролики. Каждое MMS-сообщение может иметь размер не более 300 КБ.

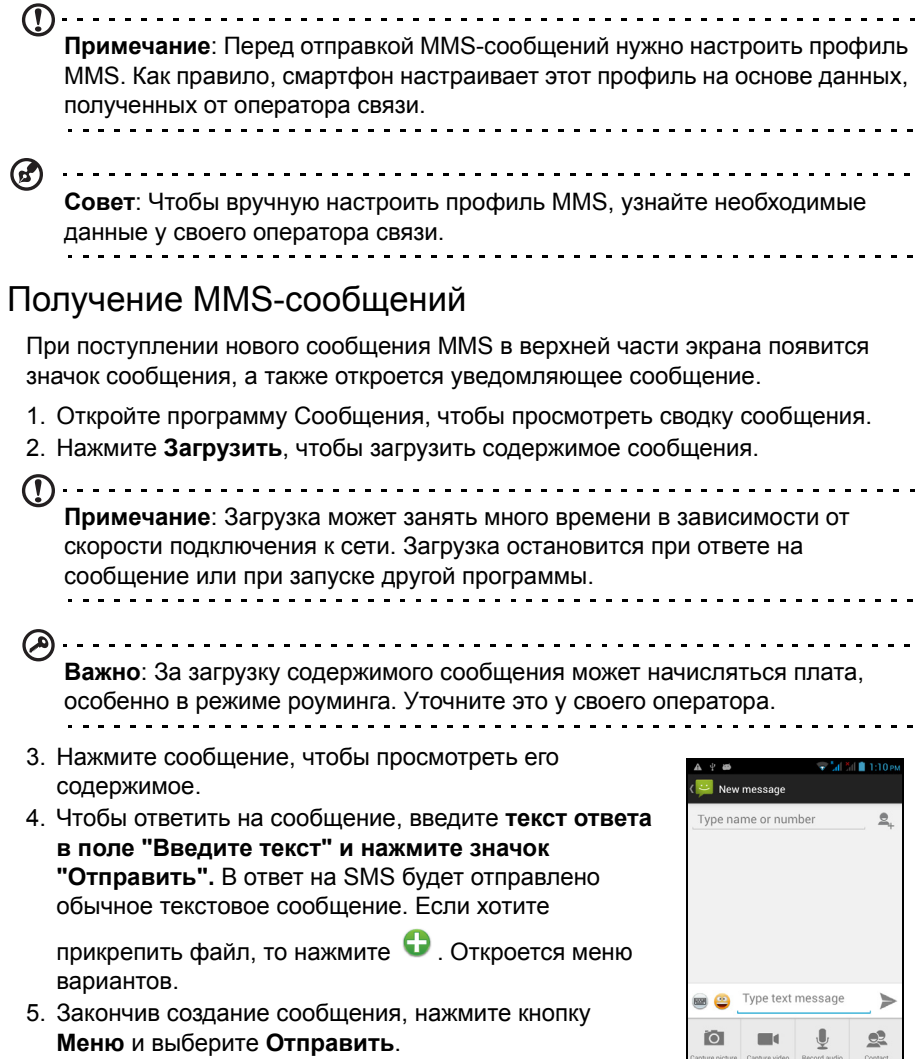

 $\fbox{ \begin{minipage}{0.9\linewidth} \hline \begin{centerline} \begin{matrix} \begin{matrix} \begin{matrix} \end{matrix} \end{matrix} & \begin{matrix} \end{matrix} \\ \end{centerline} \\ \begin{matrix} \end{matrix} \\ \end{centerline} \end{minipage} } \begin{minipage}{0.9\linewidth} \hline \begin{matrix} \begin{matrix} \end{matrix} \\ \end{matrix} \end{minipage} } \begin{minipage}{0.9\linewidth} \hline \begin{matrix} \begin{matrix} \end{matrix} \\ \end{matrix} \end{minipage} } \begin{minipage}{0.9\linewidth} \hline \begin{matrix} \begin{matrix} \end{matrix} \\ \end{matrix$ 

 $\boxed{\underline{\textbf{f}_{\text{label}}}$  Pictures

 $\fbox{1.11}\label{f1} \begin{bmatrix} \overrightarrow{1} & \overrightarrow{1} \\ \overrightarrow{1} & \overrightarrow{1} \end{bmatrix}$  Calendar

## <span id="page-32-1"></span><span id="page-32-0"></span>Просмотр веб-сайтов в Интернете

Для просмотра веб-сайтов в Интернете смартфон нужно подключить к сети передачи данных или беспроводной сети.

#### Обозреватель

Чтобы начать обзор, нажмите значок **Chrome** на Начальном экране или откройте меню программ и выберите **Chrome**. Чтобы открыть новый веб-сайт, нажмите адресную строку вверху страницы. С клавиатуры введите адрес и нажмите **Перейти**. Страницы можно делать крупнее или мельче, разводя или сводя два пальца на экране.

Для перемещения вперед и назад по журналу обозревателя, просмотра закладок, настройки параметров обозревателя и выполнения других задач нажмите кнопку **Меню**.

Программа Chrome позволяет открывать несколько страниц.

Нажмите значок вверху вебстраницы, чтобы показать все

открытые вкладки (чтобы закрыть их, нажмите этот значок еще раз). Нажмите вкладку в списке, чтобы открыть ее. Чтобы открыть новую вкладку, нажмите **Новая вкладка**. Число на значке соответствует количеству открытых вкладок.

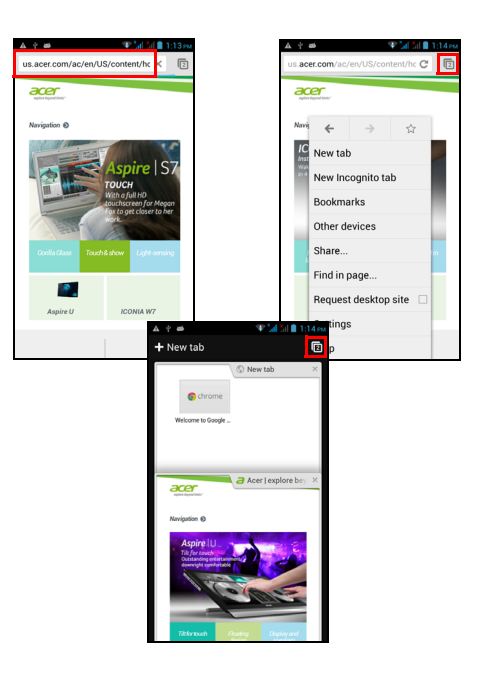

## <span id="page-33-2"></span>Голосовой поиск

 $(1)$ .... **Примечание**: Голосовой поиск доступен только в некоторых странах.

Голосовое управление позволяет отправлять текстовые сообщения (SMS), вызывать абонентов, отправлять сообщения эл. почты, находить маршруты к нужным учреждениям, автоматически звонить в организации, вести поиск в Интернете и даже отправлять самому себе голосовые заметки. Откройте

программу "Голосовой поиск" в меню программ или нажмите значок на Начальном экране.

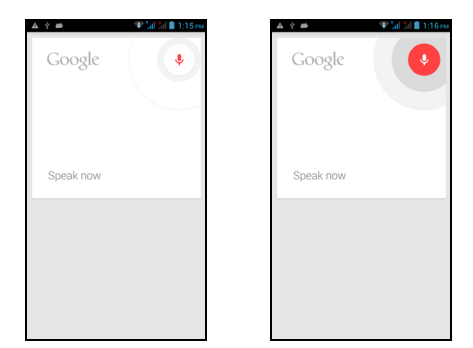

## <span id="page-33-0"></span>Настройка эл. почты Google

- 1. Подключите смартфон к сети передачи данных или Wi-Fi.
- 2. В меню программ нажмите **Gmail**.

Если при первом включении телефона вы не ввели адрес своей учетной записи Gmail и пароль, то выполните инструкции, показанные на экране.

## <span id="page-33-1"></span>Создание эл. письма

- 1. Подключите смартфон к сети передачи данных или Wi-Fi.
- 2. В меню программ нажмите **Gmail**.
- 3. Нажмите $\mathbb{M}_{+}$
- 4. Введите адрес эл. почты получателя, тему и напишите текст сообщения.
- 5. Закончив создание сообщения, нажмите .

## <span id="page-34-0"></span>Настройка эл. почты

Со смартфона можно обращаться к своей эл. почте. Почтовые ящики на самых популярных почтовых вебслужбах можно настроить за два шага. В меню программ нажмите **Эл. почта**, чтобы начать настройку вашей учетной записи эл. почты.

При необходимости введите свой адрес эл. почты и нажмите **Ручная настройка**, чтобы вручную ввести значения параметров. Для завершения процедуры настройки нажмите **Далее**.

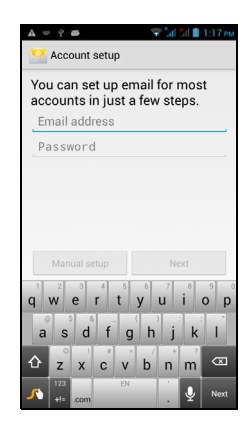

## Google Play

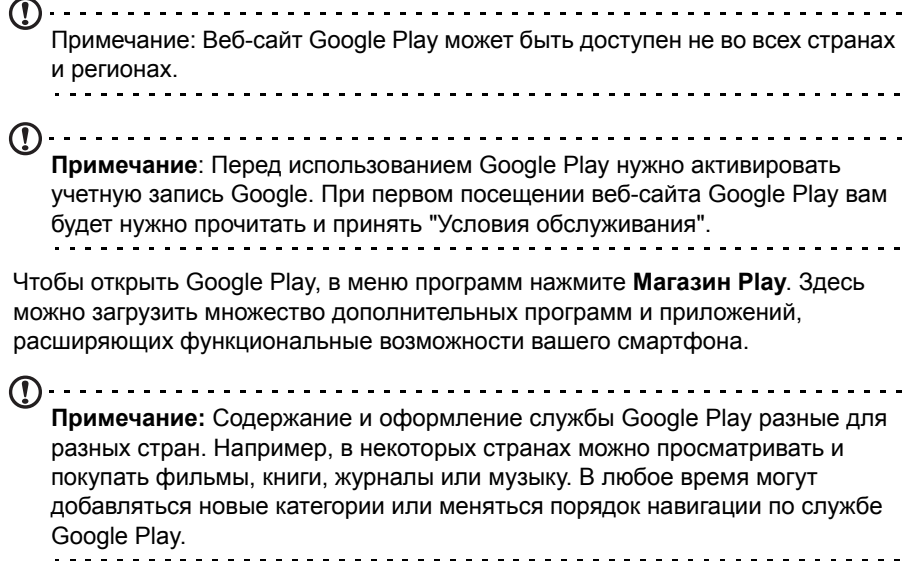

Предлагаемые в этом магазине программы можно просматривать по категориям или нажать значок поиска, чтобы найти конкретную программу.

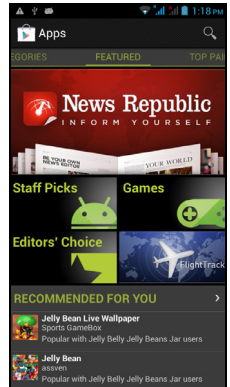

Выбрав нужную программу, нажмите кнопку **Установить**, чтобы загрузить и установить эту программу. В уведомлении на экране будет указано, доступ к каким службам (контактные сведения, подключение к беспроводной сети, GPS и т.п.) требует эта программа для правильной работы. Если ни одна из этих служб не кажется вам подозрительной, то нажмите **Принять и загрузить**, чтобы продолжить установку.

Контролировать ход загрузки можно как на странице приложения на веб-сайте, так и в смартфоне.

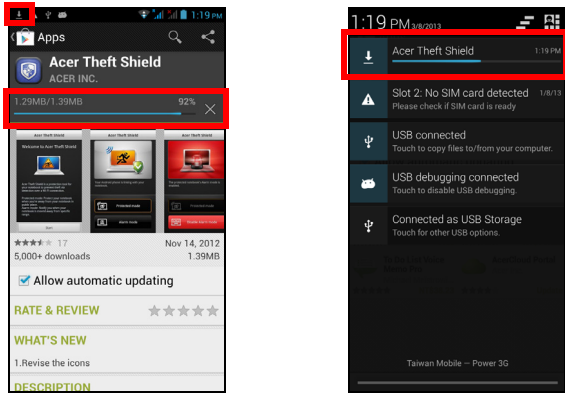

**Важно**: Некоторые программы могут предлагаться за плату, и перед их загрузкой их будет нужно оплатить. Для оплаты этих приложений вам нужно настроить учетную запись Google Checkout (Касса) или указать номер кредитной карты, привязанной к вашей учетной записи Google.
#### Использование загруженных программ

После загрузки и установки программы она будет показана в меню программ в разделах ПРОГРАММЫ или ВИДЖЕТЫ.

Некоторые программы можно установить и как программу и виджет, либо только как виджет (без значка программы). **См. раздел "[Настройка](#page-14-0) [Начального](#page-14-0) экрана" на стр. 15.**

#### Удаление загруженных программ

Чтобы из меню программ удалить загруженную и установленную программу, нажмите и удерживайте ее значок, а затем перетащите его в корзину **Удалить** в верхнем левом углу Начального экрана.

**Примечание:** Удаление программы с Начального экрана удаляет только ее ярлык. **См. раздел "[Добавление](#page-15-0) и удаление ярлыков и виджетов" на стр[. 16.](#page-15-0)**

Другой способ: в меню программ нажмите **Настройки** и выберите **Программы**. Нажмите программу, которую хотите удалить, нажмите **Удалить** и подтвердите.

## Карты, Навигация, Места и Локатор

Программа Карты Google дает понятные указания, как добраться до нужного пункта, и с помощью функций Места и Локатор показывает на карте, где находятся ваши друзья, интересные объекты и организации; программа Навигация в режиме реального времени показывает дорожную обстановку и дает водителю голосовые указания по поворотам.

```
Важно: В программе Карты есть информация не обо всех местах.
```
### Карты

В меню программ нажмите значок Карты. Для перемещения по карте перетаскивайте ее пальцем.

Увеличение и уменьшение масштаба:

- 1. Дважды нажмите место на карте, чтобы показать его крупнее, а для уменьшения масштаба нажмите один раз, или
- 2. Нажмите нужный фрагмент двумя пальцами и разведите пальцы, чтобы сделать изображение крупнее; для уменьшения масштаба сведите пальцы.
- **Важно**: Все уровни увеличения доступны не для всех мест.

AcerCloud - это служба частного облака, которая позволяет вам получать доступ к вашим файлам через Интернет и гарантирует, что ваши самые важные файлы имеют самую последнюю версию. При использовании частного облака все ваши устройства (компьютер, планшетный ПК, смартфон), на которых установлена программа AcerCloud, могут получать доступ к файлам на вашем главном Облачном ПК. Откройте меню **Программ** и нажмите **AcerCloud**.

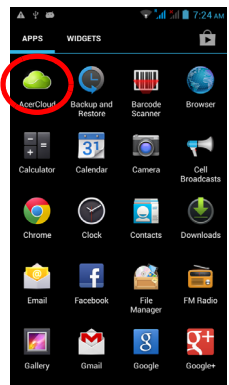

Дополнительные сведения можно узнать на веб-сайте AcerCloud: **www.acer.com/acercloud**

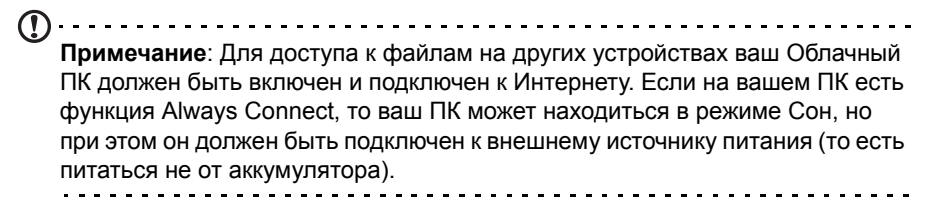

## Настройка AcerCloud для Windows

Чтобы установить AcerCloud на ПК без AcerCloud, можно загрузить программу установки AcerCloud с веб-сайта AcerCloud (**https://www.cloud.acer.com/ops/ downloads**) и в разделе Windows выбрать "Программа установки AcerCloud".

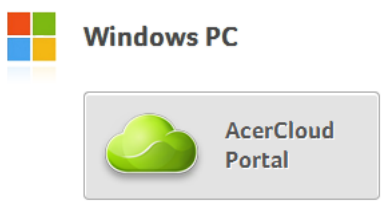

После загрузки дважды щелкните по файлу программы установки и выполните указания по установке AcerCloud.

**Примечание**: Программа AcerCloud предназначена для Windows 7 и

Windows 8. Она несовместима более ранними версиями ОС Windows или MAC OS X.

### Установка программы AcerCloud

Дважды щелкните значок **AcerCloud**, затем дважды щелкните **AcerCloudSetup**. Выполните инструкции по установке AcerCloud.

#### Вход в систему с использованием идентификатора Acer ID

Запустите программу **AcerCloud** с рабочего стола или из меню Пуск.

Если у вас уже есть идентификатор Acer ID, то для входа в свою учетную запись AcerCloud введите адрес эл. почты и пароль.

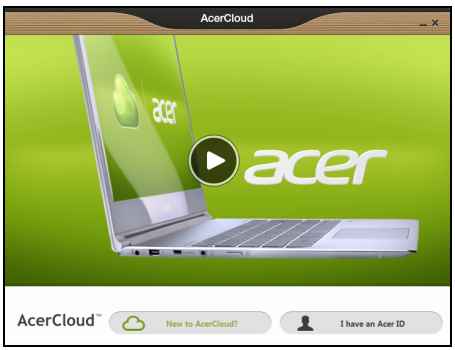

### Создание идентификатора AcerCloud ID

Если у вас нет идентификатора AcerCloud ID, то сначала вам нужно зарегистрироваться на сайте AcerCloud и создать учетную запись (это можно сделать со смартфона). Откройте меню **Программ**, нажмите **AcerCloud**, затем нажмите **Первое использование AcerCloud** и введите запрашиваемые сведения.

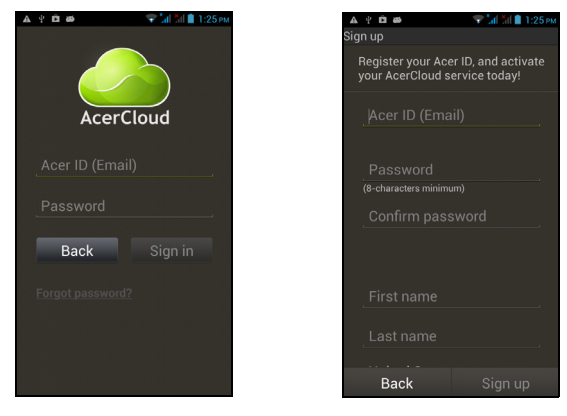

Запомните адрес эл. почты и пароль, которые используете для идентификатора AcerCloud ID. Эти сведения нужно использовать для входа в службу AcerCloud с каждого устройства. Выполнив указания, зарегистрируйте новый Acer ID.

Введя сведения, нажмите **Далее**, чтобы отправить заявку на Acer ID. На ваш почтовый адрес придет эл. письмо со ссылкой для активации Acer ID. Нажмите ссылку в этом эл. письме, чтобы активировать ваше устройство с этим Acer ID.

## Варианты AcerCloud

После установки AcerCloud вам будет предложено несколько вариантов. Выберите варианты, подходящие для вашего ПК, и нажмите **Далее**, чтобы завершить установку:

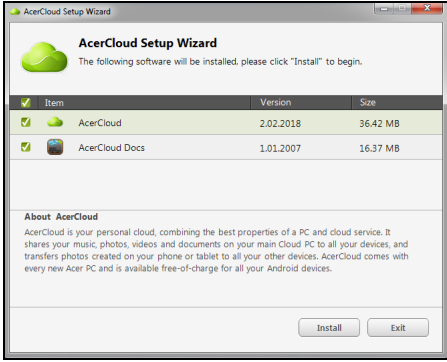

**PicStream** - Фотографируйте интересные события на смартфон и обменивайтесь ими с другими интеллектуальными устройствами. Фотографии будут постоянно храниться на вашем Облачном ПК (см. ниже) и будут временно доступны в течение 30 дней в вашем персональном облаке и на других устройствах.

**Сделать этот ПК Облачным ПК** - Вы должны назначить один (и только один) компьютер своим Облачным ПК. Копии всех файлов, добавляемых в персональное облако (например, с помощью PicStream), будут передаваться на Облачный ПК, а файлы на этом ПК будут доступны с других устройств, на которых установлена программа AcerCloud.

**Важно:** Если у вас уже есть Облачный ПК, то НЕ выбирайте этот вариант. Ваш Облачный ПК должен быть подключен к Интернету, а на его дисках должно быть достаточно места для хранения медиафайлов.

**Выгрузка документов AcerCloud Docs** - Когда вы выгружаете и сохраняете документ на свой ПК, этот документ помещается в персональное облако и передается на другие устройства. Документы будут временно доступны в вашем персональном облаке в течение 30 дней. Для долговременного хранения документы можно загрузить на другие устройства.

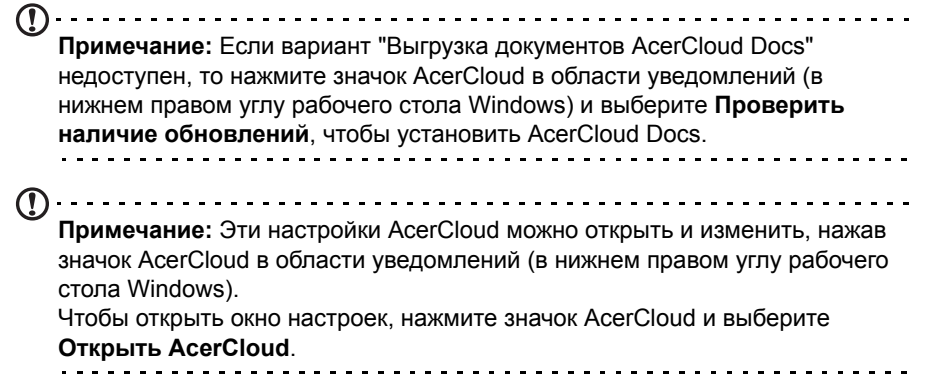

Ваш смартфон оснащен двумя цифровыми камерам на передней и на задней панелях. В этом разделе описывается весь процесс фото- и видеосъемки с помощью смартфона.

Чтобы активировать камеру, нажмите значок **Камера** на Начальном экране или откройте меню программ и нажмите **Камера**.

## Значки и индикаторы камеры

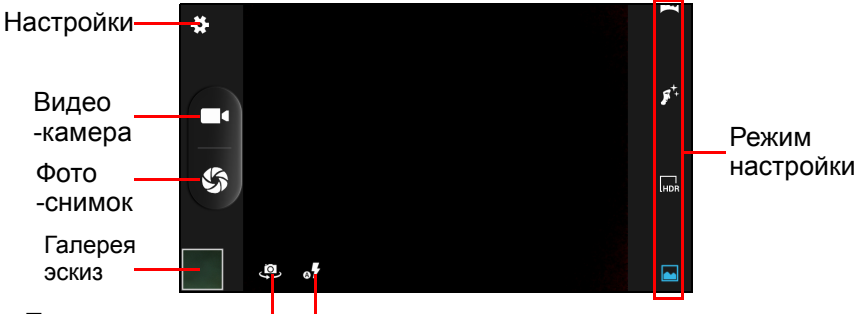

Переключить камеру в <sub>Спышка</sub>

В окне камеры с обеих сторон изображения расположены органы управления. Нажмите на изображении то место, где должен навести фокус объектив с функцией автофокусировки (только для задней камеры). Чтобы увеличить или уменьшить масштаб изображения, разводите или сводите пальцы на экране.

Чтобы сделать снимок, нажмите  $\mathcal{S}_1$ . Нажмите эскиз в нижнем левом углу, чтобы открыть галерею.

Нажмите значок *Настройки* в верхнем левом углу, чтобы открыть меню *Настройки*.

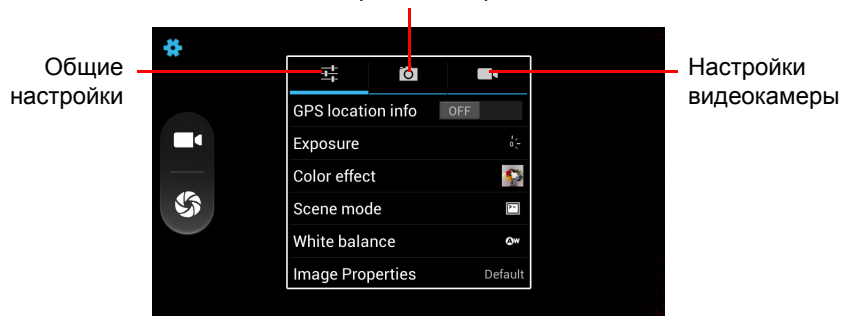

Настройки камеры

## Меню Настройки

#### Общие

Можно регулировать следующие параметры:

- Включение или выключение функции **Данные GPS**: Сохранение данных GPS в сведениях об изображении.
- **Экспозиция**: Пере- или недоэкспонирование изображения.
- **Цветовой эффект**: Применение цветового эффекта к изображению.
	-
	-
	-
	- Негатив
- **Сюжетный режим**: Регулировка параметров фото в зависимости от конкретных условий съемки.
	- Авто  **Театр** Театр
	- Ночь Пляж
	- Закат Снег
	- Вечеринка Четкое фото
	- Портрет Фейерверк
	- Пейзаж Спорт
	-
- Нет Аквамарин
- Моно Классная доска
- Сепия Электронная доска

- 
- 
- 
- 
- Ночной портрет Свет свечи
- **Баланс белого**: Компенсация для разных условий освещения.
	-
	- Лампа накаливания Сумерки
	- Дневной свет Тень
	-
	- Авто Пасмурно
		-
		-
	- Лампа дневного света Теплый свет флуоресц. лампы
- **Свойства изображения**: Регулировка резкости, оттенка, насыщенности, яркости и контраста.
- **Антимерцание**: Включение или выключение функции устранения мерцания или выбор режима Авто.

**Примечание**: Некоторые из указанных выше настроек недоступны для передней камеры. 

### Камера

Можно регулировать следующие параметры:

- Включение или выключение параметра **Нулевая задержка срабатывания затвора**: Камера делает фотоснимок сразу же после нажатия кнопки затвора.
- Включение или выключение параметра **Обнаружение лиц**: Камера автоматически обнаруживает лица и наводит на них фокус.
- Включение режима **Автоспуск**: Возможные значения Откл., 2 сек. или 10 сек.
- **Непрерывная съемка**: Установка максимального количества снимков для серийной фотосъемки.
- **Размер фотографии**: Установка значения разрешения фотографии.
- **Размер просмотра**: Установка формата изображения при предварительном просмотре.
- **ISO**: Установка значения светочувствительности в единицах ISO.

#### Видеокамера

Можно регулировать следующие параметры:

- Включение или выключение режима **EIS** (Электронная стабилизация изображения).
- Включение или выключение **микрофона**.
- Установка значения для параметра **Режим звука**.
- Установка значения для параметра **Интервал задержки**.
- Применение **эффекта** к видеозаписи.
- Установка **качества видео**.

#### Сюжетные режимы

Вдоль правого края экрана отображаются настройки разных режимов; прокрутите список вверх или вниз, чтобы просмотреть и выбрать нужный режим. Чтобы выбрать режим, нажмите его значок. Возможные значения:

- Съемка с вилкой экспозиции Лучший снимок
- 
- 
- Снимок улыбки Автовыбор сюжетного режима
- Мультиракурсный  **Панорама**
- Приукрашивание лица **•** HDR
- 

• Обычный

#### Фотосъемка

- 1. Отрегулируйте значения описанных выше настроек.
- 2. Наведите камеру на объект съемки, держа смартфон неподвижно.
- 3. При необходимости увеличьте или уменьшите масштаб.
- 4. Чтобы сделать снимок, нажмите

### Панорамная фотосъемка

Режим панорамной съемки позволяет сделать серию максимум из 9 фотоснимков, которые программа камеры "склеит", создав единое панорамное изображение.

- 1. Чтобы сделать панорамный фотоснимок, выберите режим панорамной съемки.
- 2. Наведите камеру, чтобы сделать фотоснимок одного края панорамного сюжета (самый левый, правый, верхний или нижний).
- 3. Нажмите кнопку камеры, чтобы сделать первый снимок; затем плавно поверните камеру влево или вправо, чтобы сделать следующий снимок для панорамы.
	- Синяя точка покажет центр следующего снимка; переведите камеру так, чтобы эта точка оказалась в центре экрана; затем смартфон автоматически сделает снимок и выберет центр следующего фрагмента. Повторите эти действия, чтобы сделать все снимки.

**Примечание:** Если для панорамного фото нужно меньше 9 снимков, то нажмите значок "галочки", чтобы остановить процесс выбора и обработать уже сделанные снимки.

. . . . . . . . . . . . . .

Программа камеры обработает изображения и сохранит цельное панорамное изображение в галерею смартфона.

**Примечание:** Панорамные снимки лучше всего удаются при съемке неподвижных сцен вне помещения. Объекты, расположенные слишком близко к камере, или крупные объекты с прямыми краями могут определяться неправильно.

## Видеосъемка

- **Примечание**: Чтобы записать видео, не нужно выбирать режим *Видеокамера.* . . . . . . . . . . . . 1. Наведите камеру смартфона на объект съемки и при необходимости увеличьте или уменьшите масштаб.
- 2. Чтобы начать запись видео, нажмите  $\Box$ . Этот значок станет красным, указывая на то, что идет запись. Чтобы остановить запись, снова нажмите этот значок.

### Поддерживаемые форматы

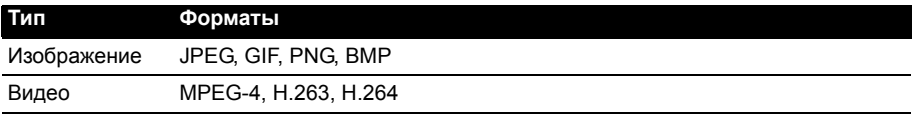

## Просмотр фото и видео

После съемки фотографий и видеозаписей они сохраняются автоматически.

Сделав фотоснимок или записав видео, просмотрите его в программе Галерея, нажав эскиз в нижнем правом углу. Либо откройте меню **Программ** и нажмите **Галерея**. Из программы Галерея файл можно сразу отправить, используя разные службы.

$$
\bigcirc \text{Thum}
$$

Можно также отредактировать сделанный снимок, нажав значок  $\bigotimes$  в нижнем левом углу.

## Геометки

Функция Геометки позволяет сохранять данные о месте съемки в самом фотоснимке или видеозаписи.

Чтобы геометки отображались, нужно перед съемкой включить функцию **Данные GPS**.

# **Дополнительные настройки**

## <span id="page-46-0"></span>Перевод смартфона в режим в самолете

Можно перейти в режим "в самолете", чтобы отключить функции телефона и модуль Bluetooth и использовать смартфон в качестве портативного устройства во время полета. Узнайте в авиакомпании, разрешено ли это на борту самолета.

Выключайте смартфон во время взлета и посадки, так как он может вызывать помехи в работе электронных систем самолета.

#### Включение и выключение режима "в самолете"

- 1. Откройте область **Уведомлений**.
- 2. Нажмите и затем нажмите **Режим "в самолете"**.

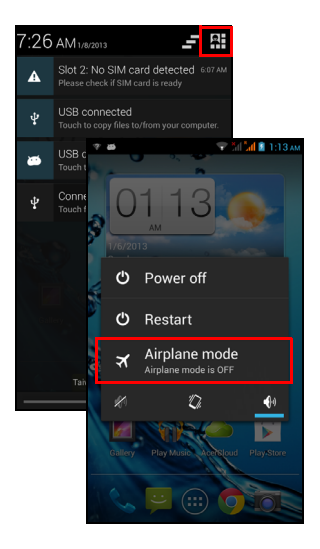

#### ИЛИ

- 1. Нажмите и удерживайте кнопку питания, чтобы открыть меню телефона.
- 2. Нажмите **Режим "в самолете"**, чтобы ВКЛЮЧИТЬ или ВЫКЛЮЧИТЬ его.
- <u>. . . . . . . . . . . . . .</u>

**Примечание**: Включенный Режим "в самолете" отображается значком в области уведомлений.

## Перезапуск телефона

Перезапуск (перезагрузка) телефона требуется в случае "зависания" приложений.

- 1. Нажмите и удерживайте кнопку питания, чтобы открыть меню телефона.
- 2. Нажмите **Перезапуск**.

## Настройка параметров

В этом разделе подробно описывается настройка параметров телефона и подключений для передачи данных по Wi-Fi и Bluetooth.

#### Активация или деактивация подключений

Чтобы настроить параметры подключений, откройте меню программ и нажмите **Настройки**.

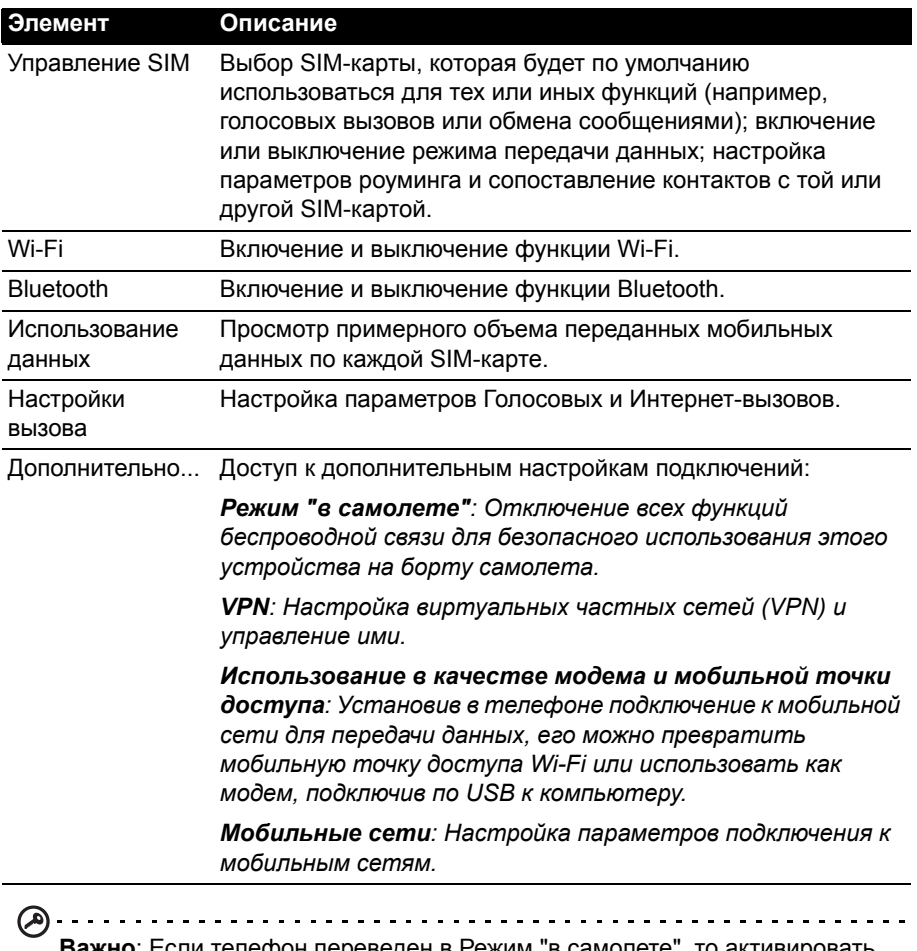

**Важно**: Если телефон переведен в Режим "в самолете", то активировать функцию Bluetooth будет нельзя. Порядок включения и выключения режима "в самолете" см. в разделе **"Перевод [смартфона](#page-46-0) в режим в самолете" на стр[. 47](#page-46-0)**.  $\mathbf{r} = \mathbf{r} + \mathbf{r} + \mathbf{r}$ 

#### Настройка параметров Bluetooth

Можно использовать функцию Bluetooth для обмена данными между смартфоном и другими мобильными устройствами.

Подключения по Bluetooth

Чтобы настроить все параметры Bluetooth, откройте меню программ и нажмите **Настройки** > **Bluetooth**. Здесь можно включать или выключать функцию

Bluetooth, установить имя устройства и режим видимости. Нажмите **ПОИСК УСТРОЙСТВ**, чтобы найти доступные устройства.

Чтобы подключиться к устройству, нажмите его в списке доступных устройств. Для установления подключения нужно будет ввести PIN-код на обоих устройствах.

Чтобы быстро включить или выключить функцию Bluetooth, откройте область **Уведомлений** и нажмите кнопку **Bluetooth**.

#### Общий Интернет

Использование в качестве USB-модема

Если хотите, чтобы компьютер использовал подключение смартфона к Интернету, то подключите смартфон к компьютеру с помощью прилагаемого USB-кабеля.

- 1. Вставьте штекер USB-кабеля синхронизации в разъем micro USB в смартфоне.
- 2. Подключите другой штекер USB-кабеля к свободному разъему USB компьютера.
- 3. Нажмите кнопку **Меню** и затем нажмите **Настройки** > **Дополнительно..** > **Использование в качестве модема и мобильной точки доступа** > **Использование в качестве USB-модема**.

#### Точка доступа Wi-Fi

Телефон можно превратить в мобильную точку доступа Wi-Fi, чтобы через него подключать к Интернету до 8 клиентских устройств.

- 1. Нажмите кнопку **Меню** и затем нажмите **Настройки** > **Дополнительно...** > **Использование в качестве модема и мобильной точки доступа** > **Точка доступа Wi-Fi** > **Настройка точки доступа Wi-Fi**.
- 2. Введите имя (SSID) сети и установите режим защиты (Без защиты или WPA2 PSK). Для завершения настройки нажмите **Сохранить**.
- **Примечание**: Когда смартфон используется в качестве точки доступа Wi-Fi, установленные в телефоне программы нельзя использовать для доступа к Интернету через его подключение к сети Wi-Fi.

### Параметры телефонной сети

Откройте меню программ и нажмите **Настройки** > **Дополнительно...** > **Мобильные сети**, чтобы настроить сетевые параметры. Можно включать или выключать соединение для передачи данных в роуминге, выбирать предпочтительный сетевой режим, выбирать сетевого оператора и точки доступа.

#### Выбор сети

Когда вы вставите новую SIM-карту в смартфон, он автоматически определит параметры вашего оператора/сети. Но можно также вручную выбрать сеть. Это бывает полезно при роуминге.

**Совет**: Ручной выбор сети во время поездок может снизить расходы на роуминг. Узнайте у своего домашнего оператора, какая сеть в стране, куда

вы едете, предлагает самые выгодные тарифы.

- 
- 1. Откройте меню **Программ** и нажмите **Настройки** > **Дополнительно...** > **Мобильные сети** > **Операторы**.
- 2. Телефон проведет поиск доступных сетей.
- 3. Из созданного списка выберите предпочтительную сеть. Телефон попытается зарегистрироваться в выбранной вами сети.
- 4. Нажмите **Выбирать автоматически**, чтобы подключаться к доступной сети с самым мощным сигналом. В этом случае телефон будет переключаться между сетями во время вашего путешествия.
- 

**Примечание**: Обратитесь к своему оператору в случае каких-либо проблем при получении номеров центров обслуживания голосовой почты и текстовых сообщений.

#### Настройки контроля использования данных

Функции контроля использования данных позволяют следить за общим объемом трафика по типу сетей и по приложениям и затем при необходимости устанавливать для них пределы.

Чтобы открыть настройки использования данных, в меню программ нажмите **Настройки** > **Использование данных**.

∩……………………………………………………… **Примечание:** Чтобы установить предел для передачи данных, сначала нужно включить функцию Wi-Fi или "Мобильные данные". . **. . . . . . . . . . . . . . . .** . .

#### Настройки телефона

После установки SIM-карты в смартфон он автоматически настроит много параметров телефона. Устройство свяжется с вашим оператором и автоматически получит все необходимые настройки, такие как имя сети и номера центров обслуживания голосовой почты и SMS-сообщений.

Просмотреть и вручную изменить эти настройки можно также в экране "Настройки вызова".

Откройте окно набора номера и нажмите кнопку меню, затем нажмите **Настройки**.

### Звук

Чтобы в телефоне настроить параметры звука, в меню программ нажмите **Настройки** > **Звук**.

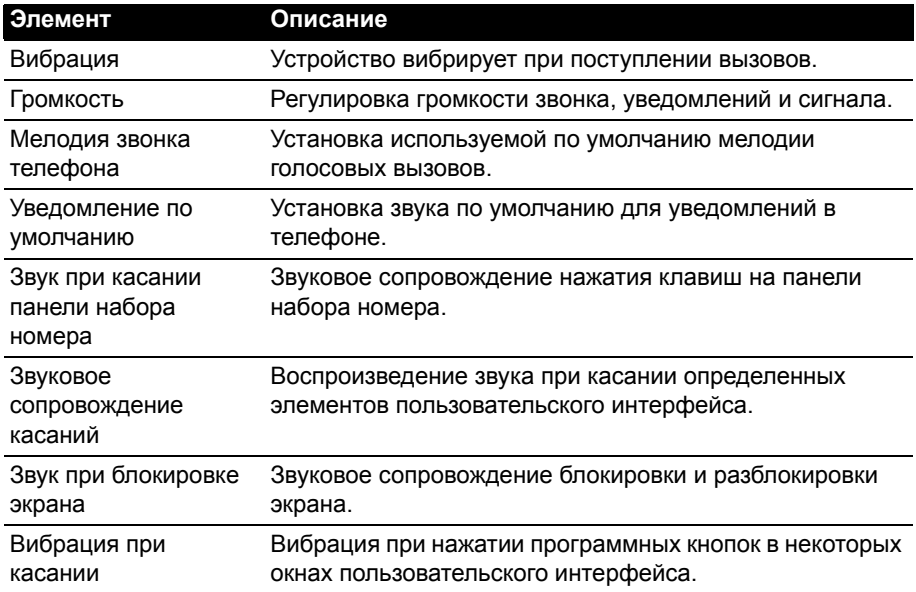

#### Дисплей

Чтобы в телефоне настроить параметры дисплея, в меню программ нажмите **Настройки** > **Дисплей**.

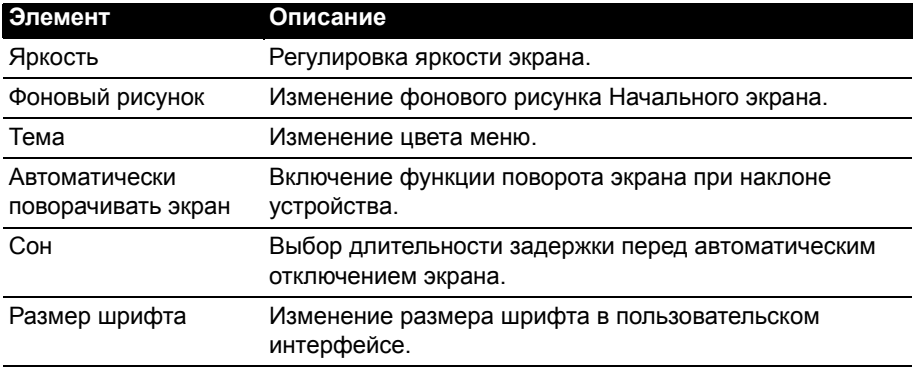

## Подключение к ПК

Чтобы перенести данные и файлы с установленной в телефоне карты microSD на компьютер или обратно, подключите телефон к ПК с помощью прилагаемого USB-кабеля. Вставьте штекер USB-кабеля синхронизации в разъем micro USB в смартфоне. Подключите другой штекер USB-кабеля к свободному разъему USB компьютера.

Откройте область **Уведомлений** и нажмите **Подключено как устройство мультимедиа**, чтобы настроить параметры USB.

Карта microSD в телефоне теперь будет отображаться как накопитель в программе Проводник в компьютере.

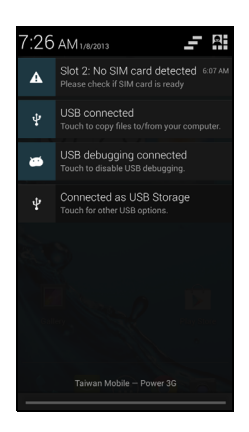

**Примечание**: После включения USB-накопителя вы не сможете обращаться к файлам на карте microSD или к приложениям, таким как Галерея или Музыка.

### Синхронизация

Синхронизируя данные календаря, сообщения эл. почты и контакты в телефоне, вы никогда не потеряете нужные данные. Синхронизацию можно проводить в режиме реального времени, настроив ее параметры так, как вам нужно. В меню программ нажмите **Настройки.** В разделе УЧЕТНЫЕ ЗАПИСИ нажмите нужную учетную запись и снова в разделе УЧЕТНЫЕ ЗАПИСИ нажмите адрес эл. почты этой учетной записи, чтобы открыть окно настроек синхронизации.

Чтобы добавить новую учетную запись, нажмите **Добавить уч. запись**. Выберите тип учетной записи (AcerCloud, Корпоративная, Эл. почта, Facebook или Google) и затем выполните указания, отображаемые на экране.

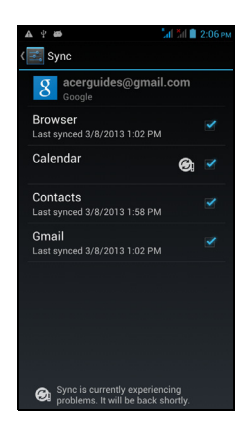

#### Google Sync

Google позволяет настроить параметры синхронизации для браузера, календаря, контактов, эл. почты Gmail и фотографий Google. В меню настроек синхронизации вашей учетной записи Google установите флажок рядом с элементом, для которого хотите установить автосинхронизацию. Нажмите еще раз, чтобы снять флажок и выполнять синхронизацию вручную.

Чтобы для элемента выполнить синхронизацию вручную, отметьте его флажком, нажмите кнопку **Меню** и затем нажмите **Синхронизировать сейчас**.

**Примечание**: Для синхронизации встреч и записей в календаре вам потребуется учетная запись Google.

## FM-радио

Программа FM-радио позволяет слушать любимые станции в движении. Нужно подключить наушники в 3,5-мм гнездо, так как их шнур действует как антенна.

Чтобы включить радио, в меню программ нажмите **FM-радио**.

Чтобы выключить радио, нажмите этот значок еще раз.

## Воспроизведение мультимедийных файлов

В смартфоне изначально установлены различные программы, которые можно использовать для воспроизведения мультимедийных файлов.

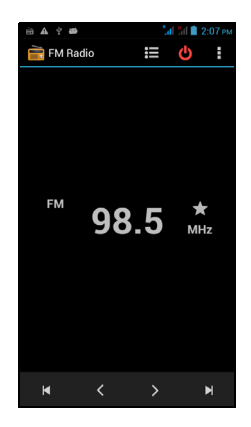

#### Регулировка громкости

Отрегулируйте громкость телефона, нажимая кнопку громкости на боковом торце телефона. Можно также настроить громкость звонка, уведомлений и сигналов; для этого откройте меню **Программ** и нажмите **Настройки** > **Звук** > **Громкость**.

#### Установка даты и времени

Чтобы установить дату и время, откройте меню программ и нажмите **Настройки** > **Дата и время**.

ക

**Совет**: Если вы часто путешествуете или если в вашей стране часы переводят на летнее время, то в этом меню выберите пункт **Авт. дата и время**. Тогда смартфон установит значения даты и времени на основе данных, полученных им из сети.

#### Настройка сигналов

По умолчанию в телефоне настроены 2 сигнала. Чтобы изменить настройки сигнала, в меню программ нажмите **Часы** и затем нажмите **Установить сигнал**. Вы можете:

- Включить или выключить сигнал.
- Установить время срабатывания сигналов.
- Установить дни для повтора срабатывания сигналов.
- Установить мелодию звонка.
- Включить или отключить режим вибрации.
- Присвоить метку сигналу.

#### Изменение языка и способа ввода текста

Чтобы установить свою страну и нужный язык для ввода текста, откройте меню программ и перейдите в раздел **Настройки** > **Язык и ввод**.

#### Закрытие программы

Чтобы закрыть активную программу, в меню программ нажмите **Настройки** > **Программы**. Проведя пальцем по строке вверху экрана, откройте вкладку **Запущенные** и нажмите программу, которую хотите закрыть. Чтобы закрыть программу, нажмите **Остановить**.

#### <span id="page-53-0"></span>Удаление программы

Чтобы высвободить дополнительное место в памяти, можно удалять программы, установленные в смартфоне.

- 1. В меню программ нажмите **Настройки** > **Программы**.
- 2. Проведя пальцем по строке вверху экрана, откройте вкладку **Загруженные**.
- 3. Найдите программу в списке и нажмите ее.
- 4. Нажмите кнопку **Удалить** и затем нажмите **OK**
- 

**Внимание! Удалять программы можно только в том случае, если вы знакомы с операционной системой Android.**

### <span id="page-53-1"></span>Восстановление заводских настроек

Чтобы для всех параметров смартфона восстановить заводские значения, можно выполнить чистую загрузку.

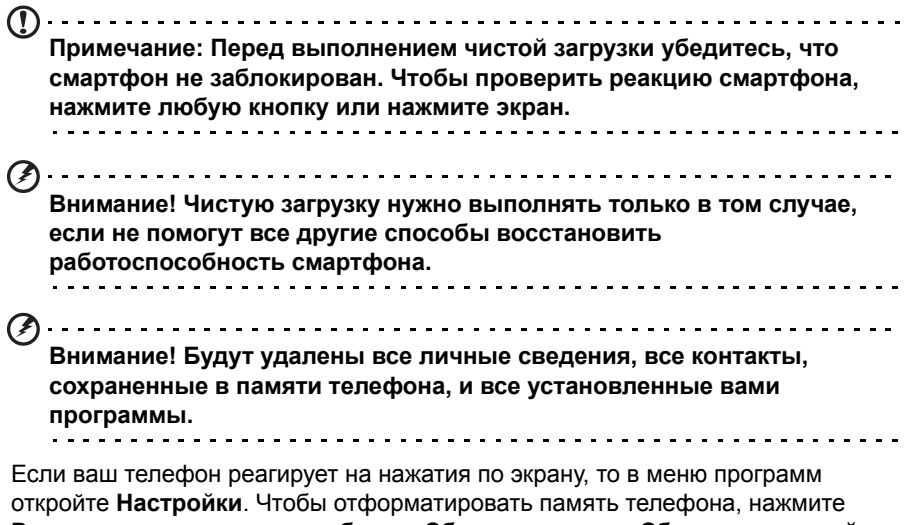

**Резервное копирование и сброс** > **Сброс настроек** > **Сбросить настройки телефона** и затем нажмите **Стереть все**.

# **Принадлежности и советы**

В этой главе рассказывается о способах использования принадлежностей (аксессуаров) со смартфоном, а также приводятся полезные советы по работе со смартфоном.

## Использование гарнитуры

Ваш смартфон совместим с гарнитурами фирмы Acer со встроенным микрофоном для приема вызовов и ведения разговора без помощи рук.

Для использования гарнитуры вставьте ее штекер в 3,5-мм гнездо на верхнем торце смартфона.

После подключения гарнитуры весь звук будет передаваться на гарнитуру, а динамики смартфона отключатся.

- Для ответа на входящий вызов нажмите кнопку на микрофоне.
- Настройте громкость кнопкой увеличения/уменьшения громкости на смартфоне.
- Для завершения вызова снова нажмите кнопку на микрофоне.

## Использование Bluetooth-гарнитуры

Реализованные в смартфоне функции Bluetooth обеспечивают его полную совместимость со всеми Bluetooth-гарнитурами. Поэтому по смартфону можно звонить, держа руки свободными и не путаясь в проводах.

#### Создание новой точки доступа

Когда в телефоне захотите добавить другое подключение к сети GPRS/3G/ EDGE, у своего оператора связи узнайте имя точки доступа (APN) и параметры (в том числе имя пользователя и пароль, если они требуются).

- 1. Откройте меню программ и нажмите **Настройки** > **Дополнительно...** > **Мобильные сети** > **Точки доступа** и выберите оператора.
- 2. Нажмите кнопку **Меню** и выберите **Новая точка доступа**.
- 3. Введите параметры точки доступа. Чтобы изменить значение параметра, нажмите его.
- 4. Закончив настройку, нажмите кнопку **Меню** и выберите **Сохранить**.
- $\omega$ **Важно**: В некоторых странах некоторые операторы не разрешают использовать смартфон в качестве модема для подключения к сетям HSDPA. Поэтому сначала наведите справки у своего оператора.

## Установка карты microSD

В смартфоне есть гнездо для установки карты памяти microSD, позволяющей увеличить объем памяти и место для хранения файлов.

Инструкции по установке карты microSD см. в разделе **"[Установка](#page-7-0) SIM-карты или карты памяти [microSD"](#page-7-0) на стр. 8**.

## Часто задаваемые вопросы и устранение неисправностей

В этом разделе приведены ответы на часто задаваемые вопросы, которые могут возникнуть при работе со смартфоном, а также способы устранения возможных неполадок.

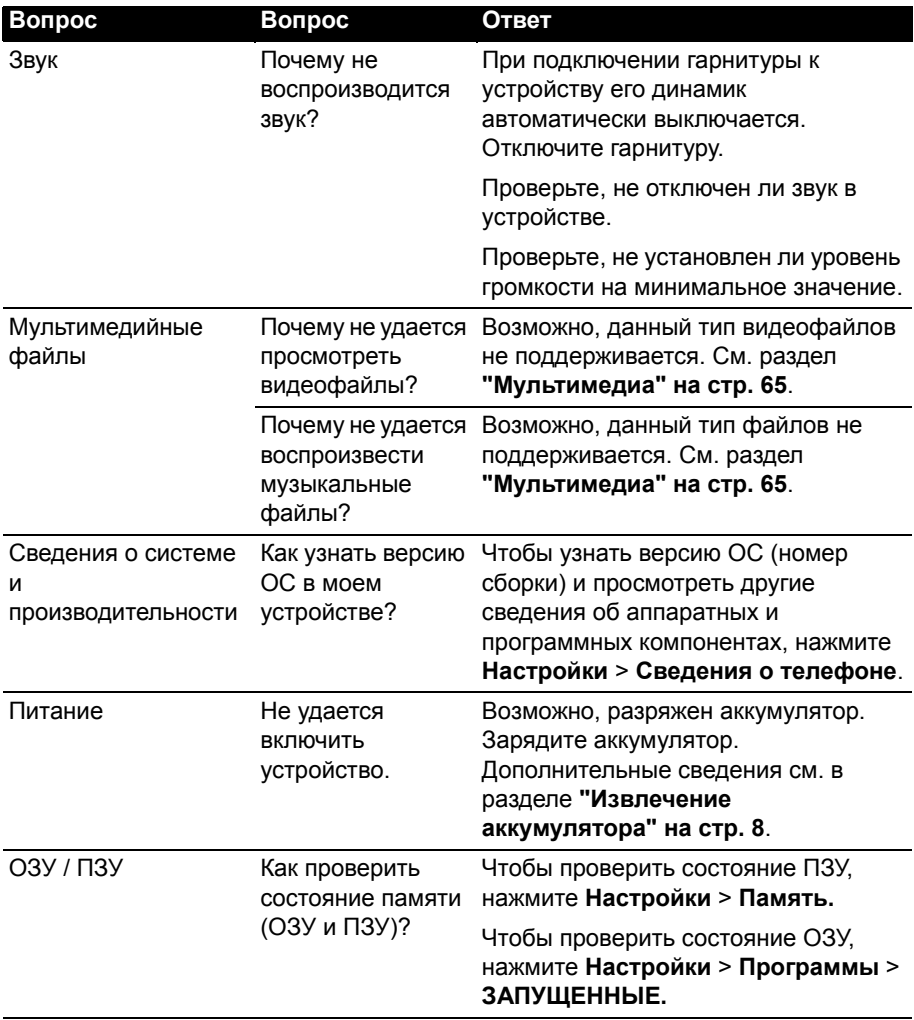

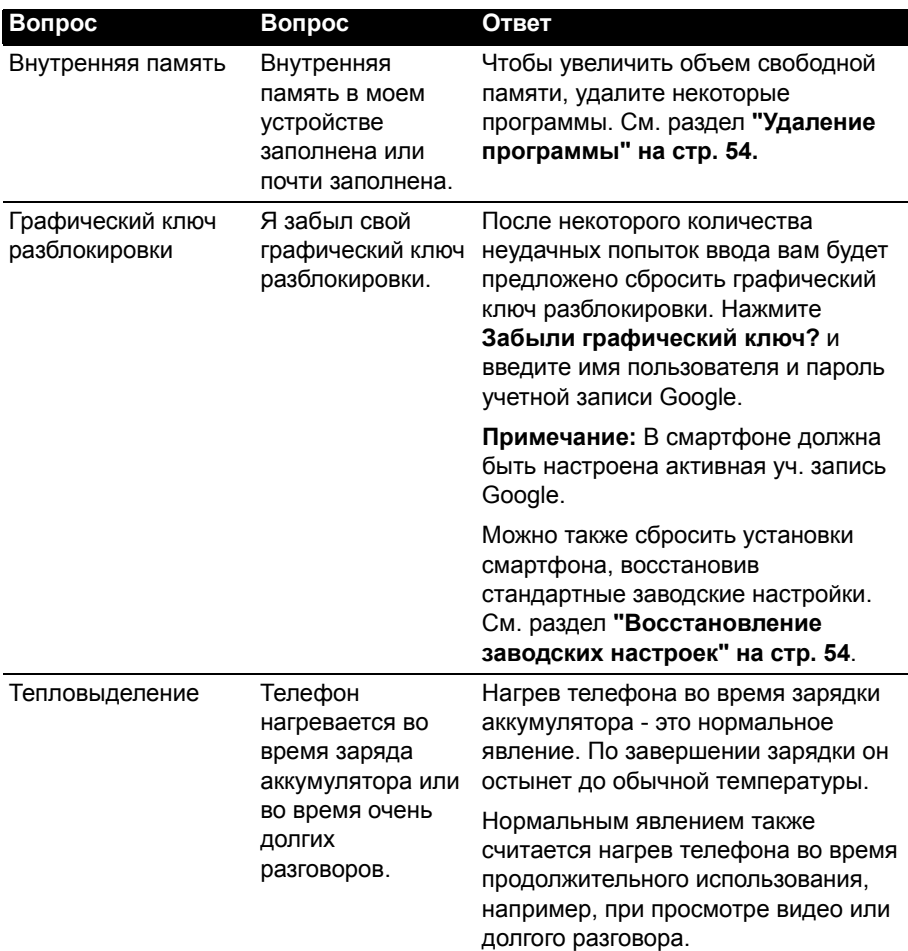

## Другие источники справочной информации

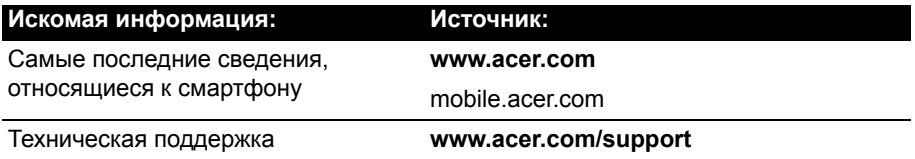

## Предупреждения и меры предосторожности

- Не пользуйтесь этим устройством рядом с водой.
- Не кладите это устройство на неустойчивую тележку, подставку или стол. Падение устройства может привести к его серьезной поломке.
- Для вентиляции предусмотрены специальные пазы и отверстия, которые обеспечивают надежную работу устройства и защищают его от перегрева. Эти отверстия нельзя загораживать или закрывать. Нельзя загораживать эти отверстия, кладя устройство на кровать, диван, ковер или тому подобные поверхности. Нельзя класть это устройство вблизи батареи отопления или нагревателя или над ними, а также в ниши шкафов, если в них не обеспечивается надлежащая вентиляция.
- Нельзя проталкивать никакие предметы внутрь устройства через отверстия в его корпусе, так как они могут коснуться точек с опасным напряжением или вызвать короткое замыкание компонентов, что, в свою очередь, может привести к воспламенению или поражению электрическим током. Не допускайте попадания жидкости на устройство или внутрь него.
- Чтобы не повредить внутренние компоненты и предотвратить утечку электролита из аккумулятора, не кладите устройство на вибрирующие поверхности.
- Не пользуйтесь устройством во время занятий спортом, тренировок или в условиях вибрации, так как это может вызвать короткое замыкание, повреждение и даже взрыв аккумулятора.

#### МЕРЫ ПРЕДОСТОРОЖНОСТИ при прослушивании музыки

Чтобы не повредить слух, соблюдайте приведенные ниже рекомендации.

- Увеличивайте громкость до нужного уровня постепенно.
- Не увеличивайте уровень громкости после того, как уши к нему привыкнут.
- Не слушайте музыку на большой громкости слишком долго.
- Не увеличивайте громкость, чтобы перекрыть шум окружающей среды.
- Уменьшите громкость, если не слышите разговора находящихся рядом людей.

#### Дополнительная информация по технике безопасности

Ваше устройство и принадлежности к нему могут содержать мелкие детали. Храните их в недоступном для детей месте.

#### Условия эксплуатации

. . . . . . . . . . . . . . . . . . . . . . . . . . . . . .

**Внимание! В целях обеспечения безопасности выключайте все беспроводные или радиопередающие устройства при использовании смартфона в указанных ниже условиях. К таким устройствам могут относиться (без ограничения указанным): устройства с модулями беспроводной ЛВС (WLAN), Bluetooth и/или 3G.**

Помните об особых правилах, действующих в разных странах, и всегда выключайте устройство, если его использование запрещено или может привести к возникновению помех или опасной ситуации. Используйте устройство только в его нормальном рабочем положении. Для успешной передачи файлов данных и сообщений требуется высококачественное подключение устройства к сети. В некоторых случаях передача файлов данных и сообщений может быть отложена до появления такого подключения. Убедитесь, что инструкции в отношении расстояния соблюдаются вплоть до окончания передачи данных. Детали этого устройства являются магнитными. Металлические предметы могут притягиваться к устройству, а люди, использующие слуховые аппараты, не должны приближать устройство к уху, в котором они носят слуховые аппараты.

Не держите кредитные карты и другие магнитные носители данных рядом с этим устройством, чтобы не потерять записанную на них информацию.

### Медицинские устройства

Работа радиопередающей аппаратуры, в том числе сотовых телефонов, может влиять на работу незащищенных должным образом медицинских устройств. Чтобы получить информацию об уровне защиты медицинского устройства от внешнего радиоизлучения или другие сведения, проконсультируйтесь с врачом или производителем данного медицинского устройства. Выключайте устройство, находясь в медицинских учреждениях, если этого требуют действующие там правила. В больницах и медицинских учреждениях может использоваться оборудование, чувствительное к излучаемой РЧ-энергии.

**Кардиостимуляторы.** Для предотвращения возможных помех в работе кардиостимулятора производители рекомендуют, чтобы расстояние между кардиостимулятором и устройством беспроводной связи было не менее 15,3 см. Эти рекомендации совпадают с результатами независимых исследований и рекомендациями организации Wireless Technology Research, проводящей исследования беспроводных технологий. Люди, использующие кардиостимуляторы, должны соблюдать следующие рекомендации:

- Всегда держите устройство на расстоянии не менее 15,3 см от кардиостимулятора.
- Не подносите включенное устройство к кардиостимулятору. При подозрении на возникновение помех выключите устройство и отложите в сторону.

**Слуховые аппараты.** Некоторые цифровые беспроводные устройства могут вызывать помехи в работе некоторых слуховых аппаратов. При возникновении помех проконсультируйтесь с оператором.

### Автомобили

Радиочастотные сигналы могут вызывать помехи в работе неправильно установленных или незащищенных электронных систем автомобилей, таких как электронная система впрыска топлива, электронная антиблокировочная система тормозов, электронная система регулировки скорости и система воздушных подушек безопасности. Для получения дополнительной информации обратитесь к производителю автомобиля или дополнительно установленного оборудования или его представителю. Обслуживать и устанавливать это устройство в автомобиле должен только квалифицированный специалист. Неправильное обслуживание или установка могут стать причиной возникновения опасности и аннулируют гарантийные обязательства в отношении этого устройства. Регулярно проверяйте правильность установки и эксплуатации всего беспроводного оборудования в автомобиле. Не храните и не переносите это устройство, его детали и принадлежности вместе с контейнерами легковоспламеняющихся жидкостей, газов или взрывоопасных материалов. Помните, что автомобильные подушки безопасности раскрываются с большим ускорением. Не размещайте предметы, в том числе стационарное или портативное оборудование, над воздушной подушкой безопасности или на пути ее раскрытия. Если беспроводное оборудование в автомобиле установлено неправильно, то раскрытие воздушной подушки безопасности может привести к серьезным травмам. Использование этого устройства на борту самолета во время полета запрещено. Перед посадкой в самолет выключите устройство. Использование беспроводных устройств в самолете может стать причиной опасной ситуации, нарушить беспроводную телефонную связь, а также может нарушать требования закона.

### Потенциально взрывоопасные среды

Находясь на территории с потенциально взрывоопасной атмосферой, выключите устройство и соблюдайте требования всех знаков и инструкций. В число потенциально взрывоопасных сред входят территории, где обычно рекомендуют выключать двигатель автомобиля. Возникновение искр в таких средах может привести к взрыву или пожару и, в результате, к телесным повреждениям или даже смерти. Выключайте устройство на заправочных пунктах, в том числе рядом с газовыми колонками на станциях технического обслуживания. Соблюдайте ограничения в отношении использования радиоаппаратуры на складах топлива, в зонах распределения горючего, химических заводах или в зонах, где ведутся взрывные работы. Места, где есть опасность взрыва, часто, но не всегда, обозначены хорошо заметными и понятными предупреждающими знаками. В их число входят зоны под палубой судов, склады химических веществ и пункты их передачи, автомобили, использующие сжиженный углеводородный газ (например, бутан или пропан), и зоны, в атмосфере которых содержатся такие химические вещества или частицы, такие как гранулы, пыль или металлические порошки.

Соблюдайте все ограничения. Не пользуйтесь устройством в местах проведения взрывных работ.

## Экстренные вызовы

Важно: Беспроводные телефоны, в том числе это устройство, при работе используют радиосигналы, беспроводные сети, наземные линии связи, а также программируемые пользователем функции. Поэтому невозможно гарантировать связь абсолютно при всех условиях. Не следует полагаться только на беспроводное устройство как на единственное средство связи, например, для экстренных вызовов.

Возможно, некоторые используемые функции придется выключить перед выполнением экстренного вызова. Дополнительные сведения можно узнать в этом руководстве или у оператора связи.

При выполнении экстренного вызова сообщите максимально точные сведения. Ваше беспроводное устройство может оказаться единственным средством связи на месте происшествия. Не завершайте вызов, пока вам это не разрешат.

## Уход за смартфоном

- 1. **НЕОБХОДИМО** предпринимать меры для предотвращения появления царапин на экране смартфона. Экран следует содержать в чистоте. При работе со смартфоном нажимайте экран подушкой пальца или ногтем. Запрещается нажимать сенсорный экран ручками, карандашами или другими острыми предметами.
- 2. **НЕ** подвергайте смартфон воздействию дождя и влаги. Не допускайте попадания воды на схемы сквозь кнопки на передней панели или гнезда расширения. Смартфон требует ухода, как и любое устройство мобильной связи или небольшое электронное устройство.
- 3. **НЕ** роняйте смартфон и не подвергайте его воздействию сильных ударов. Не носите смартфон в заднем кармане брюк.
- 4. **НЕ** подвергайте смартфон воздействию экстремальных температур. Например, не оставляйте смартфон на приборной панели автомобиля в жаркие дни или при температуре ниже нуля. Также нужно хранить его вдали от нагревательных приборов и других источников тепла.
- 5. **НЕ** пользуйтесь смартфоном в пыльных и влажных помещениях.
- 6. Для чистки смартфона **ИСПОЛЬЗУЙТЕ** только мягкую влажную ткань. При загрязнении поверхности экрана ее необходимо очистить мягкой тканью, смоченной слабым раствором средства для чистки окон.
- 7. **НЕ** применяйте силу, нажимая экран, чтобы не расколоть его защитное стекло.

## Управление SIM-картами

Если телефон обнаружит новую SIM-карту, то вам будет предложено выбрать предпочтительную SIM-карту для каждой функции.

В этом окне указывается следующая информация:

- 1. Цвет, используемый для каждой SIM-карты, и название ее сети.
- 2. Предпочтительная SIM-карта для исходящих вызовов.
- 3. Предпочтительная SIM-карта для отправки сообщений.
- 4. Предпочтительная SIM-карта для обмена данными в сети 3G.

Нажмите **Изменить**, чтобы изменить эти настройки на экране *Управление SIM*. Доступ к функциям *Управление*

*SIM* можно также получить, открыв меню **Программ** и в нем выбрав **Настройки** > **Управление SIM**.

### Управление SIM

Откройте меню **Программ** и нажмите **Настройки** > **Управление SIM**. На этом экране можно:

- 1. Включать или отключать каждую SIM-карту.
- 2. Настроить имя каждой SIM-карты, номер телефона и отображаемые имена и назначить цвет для каждой SIM-карты (чтобы быстро и легко определять, какая из SIM-карт активна).
- 3. Назначить SIM-карту, которая будет по умолчанию использоваться для голосовых вызовов, обмена сообщениями и передачи данных.
- 4. Настроить общие параметры для каждой SIM-карты.

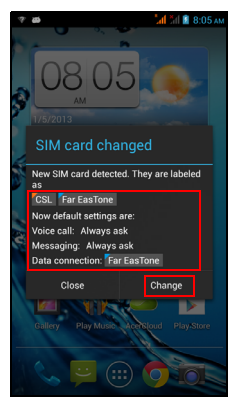

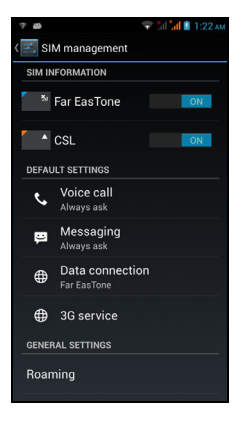

#### Выбор SIM-карты для выполнения вызова

Если для параметра *Голосовой вызов* вы установили значение **Всегда спрашивать**, то каждый раз при выполнении вызова система будет спрашивать вас, какую SIM-карту следует использовать. Введите номер и

затем нажмите  $\blacktriangleright$ . В открывшемся диалоговом окне нажмите SIM-карту, которую хотите использовать, и вызов будет выполнен.

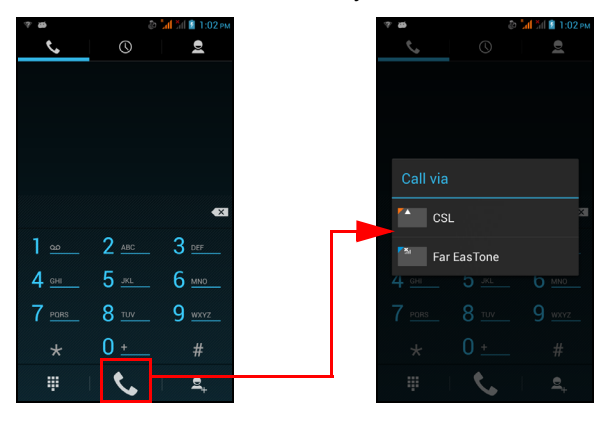

Выбор SIM-карты для отправки текстового сообщения (SMS)

Если для параметра *Сообщения* вы установили значение **Всегда спрашивать**, то каждый раз при отправке текстового сообщения система будет спрашивать вас, какую SIM-карту следует использовать. Введите текст сообщения и сведения о получателе, затем нажмите **Отправить**. В открывшемся диалоговом окне нажмите SIM-карту, которую хотите использовать, и сообщение будет отправлено.

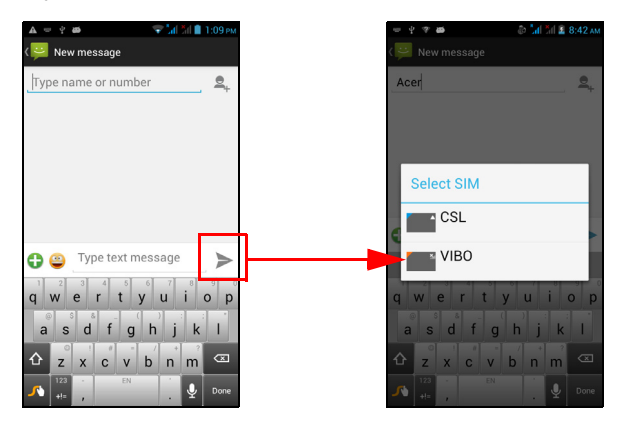

#### Идентификация вызовов

Каждый раз при приеме вызова будет отображаться номер звонящего вам абонента цветом той SIM-карты, на какую поступил этот вызов. Также будет отображаться имя SIM-карты, на какую поступил этот вызов.

В журнале вызовов имя SIM-карты будет показано под номером телефона (для всех пропущенных, отвеченных и исходящих вызовов) тем цветом, который вы назначили для этой SIM-карты.

#### Ограничения при использовании двух SIM-карт

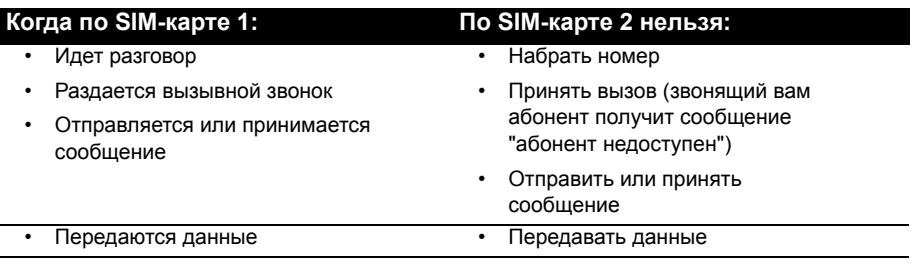

**Примечание**: Если по одной SIM-карте вы передаете или принимаете данные, а по второй SIM-карте выполняете или принимаете вызов либо отправляете или принимаете текстовое сообщение, то передача данных по первой SIM-карте будет временно приостановлена.

## Технические характеристики

#### Производительность

- 4-ядерный процессор MT6589 1,2 ГГц
- Системная память:
	- ОЗУ: 1 ГБ
	- ПЗУ: 4 ГБ
- Операционная система Android

## Дисплей

- 4,5" емкостной сенсорный ЖК-экран, разрешение qHD
- <span id="page-64-0"></span>• Разрешение 960 x 540

#### Мультимедиа

Поддерживаемые форматы:

![](_page_64_Picture_259.jpeg)

### USB-разъем

- Разъем micro USB
- USB-клиент
- Вход питания пост. тока (5 В, 1 А)

#### Подключения

- Bluetooth 3.0 с профилем EDR
- IEEE Wi-Fi 802.11b/g/n
- GSM 850 / 900 / 1800 / 1900 МГц
- UMTS 900 / 2100 МГц
- HSUPA / HSDPA / GPRS / EDGE
- GPS
- AGPS

#### Камера

- 8-Мп задняя камера со светодиодной вспышкой
- 2-Мп передняя камера

**Примечание**: Технические характеристики зависят от региона и конфигурации.

#### Возможности расширения

• Гнездо карты памяти microSD (до 32 ГБ)

#### Аккумулятор

- Компактный литий-ионный полимерный аккумулятор емкостью 2000 мА/час (заменяемый)
- **Примечание:** Продолжительность работы от аккумулятора зависит от мощности, потребляемой используемыми системными ресурсами. Например, если постоянно использовать подсветку или ресурсоемкие приложения, то аккумулятор нужно будет чаще заряжать.

### Размеры

![](_page_65_Picture_151.jpeg)

## Безопасность

### Сведения об аккумуляторе

Не используйте это устройство в местах с повышенной влажностью и/или в условиях, вызывающих коррозию. Не помещайте, не храните и не оставляйте ваше устройство рядом с источником тепла, в местах с высокой температурой, под прямыми лучами солнца, в микроволновой печи или в контейнере под давлением, не подвергайте его воздействию температуры выше 60°C. Несоблюдение этих рекомендаций может привести к утечке электролита из аккумулятора, нагреву, взрыву или возгоранию, а также причинить травму и/ или вред здоровью. Не протыкайте, не вскрывайте и не разбирайте корпус аккумулятора. Если на кожу попадет электролит, протекший из аккумулятора, то тщательно промойте кожу водой и немедленно обратитесь за медицинской помощью. По соображениям безопасности и для продления срока службы аккумулятора его зарядка невозможна при температуре ниже 0°C и выше 45°C.

Полная эффективность нового аккумулятора достигается после двух или трех полных циклов зарядки и разрядки. Аккумулятор рассчитан на несколько сотен циклов зарядки и разрядки, но со временем его работоспособность ухудшается. При заметном сокращении времени разговора и ожидания по сравнению с обычными значениями замените аккумулятор. Применяйте только рекомендованные производителем аккумуляторы, для зарядки которых используйте только рекомендованное производителем зарядное устройство, специально предназначенное для этого изделия.

Когда устройство не используется, отключайте зарядное устройство от него и от сети. Не оставляйте полностью заряженный аккумулятор подключенным к сетевому зарядному устройству, так как избыточная зарядка может сократить срок службы аккумулятора. Если полностью заряженный аккумулятор не используется, то со временем он теряет свой заряд. Если аккумулятор полностью разряжен, то может пройти несколько минут, прежде чем на дисплее появится индикатор зарядки и можно будет звонить.

Используйте аккумулятор только по назначению. Запрещается использовать поврежденный аккумулятор или зарядное устройство.

Не замыкайте накоротко контакты аккумулятора. Соединение положительного (+) и отрицательного (-) контактов аккумулятора металлическим предметом, например монетой, скрепкой или ручкой, может привести к короткому замыканию. Контакты аккумулятора выполнены в виде металлических полосок. Это может произойти, например, если носить запасной аккумулятор в кармане или сумке. Замыкание контактов аккумулятора может привести к повреждению аккумулятора или контактирующего с ним предмета.

Если оставить аккумулятор в месте с высокой или низкой температурой, например в салоне автомобиля летом или зимой, то его емкость и срок службы могут сократиться. Старайтесь держать аккумулятор при температуре 15°C– 25°C. Устройство с нагретым или охлажденным аккумулятором может не работать в течение некоторого времени, даже если аккумулятор заряжен полностью. Срок службы аккумулятора значительно уменьшается при температуре ниже нуля.

Не бросайте аккумулятор в огонь, так как он может взорваться. Поврежденный аккумулятор также может взорваться. Аккумуляторы следует утилизировать в соответствии с местными правилами. Сдавайте аккумуляторы на переработку, если это возможно. Не выбрасывайте аккумулятор вместе с бытовым мусором.

### Замена аккумулятора

Для замены используйте аккумулятор, аналогичный входившему в комплект поставки устройства. Использование аккумулятора другого типа может вызвать возгорание или взрыв.

**Внимание! При неправильном обращении с аккумулятором он может взорваться. Нельзя разбирать аккумуляторы и бросать их в огонь. Храните аккумуляторы в месте, недоступном для детей. Избавляйтесь от отслуживших аккумуляторов в соответствии с местными правилами.**

### Информация о переработке и утилизации

![](_page_67_Picture_5.jpeg)

Не выбрасывайте это электронное устройство в мусор.

Чтобы уменьшить уровень загрязнения и для обеспечения полноценной защиты мировой окружающей среды, сдавайте это устройство на пункты вторичной переработки. Дополнительные сведения о нормативах по утилизации отслужившей электрической и электронной аппаратуры (WEEE) см. на веб-странице **www.acer-group.com/public/**

#### **Sustainability**

EEE yönetmeliğne uygundur*.*

Это отвечает нормативным требованиям Директивы EEE.

#### Нормативная информация

Отвечает сертификационным требованиям, применяемым в Российской Федерации.

![](_page_67_Picture_13.jpeg)

### Соответствие требованиям Директивы по RoHS

Это устройство отвечает требованиям Директивы 2011/65/EU Европейского Парламента и Совета Европы от 8 июня 2011 года (с последующими поправками) по ограничению использования определенных видов опасных веществ в электрическом и электронном оборудовании (RoHS).

### Предотвращение потери слуха

![](_page_67_Picture_17.jpeg)

*A pleine puissance, l'écoute prolongée du baladeur peut endommager l'oreille de l'utilisateur*.

**Примечание:** Для Франции: наушники или головные телефоны для данного устройства протестированы на соответствие требованиям к

уровню звукового давления, установленным в применимых стандартах NF EN 50332-1:2000 и/или NF EN 50332-2:2003, согласно требованиям Закона Франции Article L. 5232-1.

![](_page_68_Picture_0.jpeg)

#### Разрешенные каналы беспроводной связи для разных стран

![](_page_68_Picture_614.jpeg)

#### Список кодов стран

Данное оборудование можно эксплуатировать в следующих странах:

![](_page_68_Picture_615.jpeg)

### Сведения о сертификации (SAR)

Это устройство отвечает требованиям ЕС (1999/519/ЕС) по ограничению воздействия электромагнитных полей на организм человека.

Установленные пределы являются частью комплексных рекомендаций по охране здоровья населения. Эти рекомендации разработаны и проверены независимыми научными организациями в ходе регулярных и тщательных научных исследований. Для обеспечения безопасности всех людей независимо от возраста и состояния здоровья эти пределы предусматривают значительный запас безопасности.

Перед выпуском радиоустройств в продажу требуется проверка на соответствие требованиям пределов и европейского законодательства; только после этого можно наносить маркировку CE.

Единицей измерения рекомендованного Европейским советом ограничения для мобильных телефонов является удельная поглощенная мощность (Specific Absorption Rate, SAR). Предельное значение SAR составляет 2,0 Вт/кг, усредненное на 10 г ткани. Этот предел соответствует требованиям Международной комиссии по защите от неионизирующего излучения (ICNIRP) и включен в стандарт Европейского союза EN 50360 для мобильных радиоустройств. Требования по SAR для мобильных телефонов соответствуют

Европейскому стандарту EN 62209-1. Максимальное значение SAR рассчитывается при самом высоком уровне выходного сигнала на всех частотных диапазонах мобильного телефона.

Согласно результатам тестирования работы этого телефона (модели для стран ЕС), при ношении на теле он отвечает требованиям ICNIRP по ограничению воздействия радиочастотных сигналов и Европейских стандартов EN 62311 и EN 62209-2 при использовании не содержащих металлы аксессуаров на минимальном расстоянии 1,5 см от трубки до тела. Использование других аксессуаров может не гарантировать соблюдение требований руководств ICNIRP по ограничению воздействия радиочастотных сигналов. Если вы не используете нательные аксессуары и не держите телефон вблизи уха, то носите включенный телефон на расстоянии не менее 1,5 см от тела.

Во время использования фактический уровень SAR обычно намного ниже максимального значения, поскольку мобильный телефон работает при различных уровнях выходного сигнала. Он передает сигнал мощностью не более необходимой для установления связи с сетью. В целом действует следующее правило: чем меньше расстояние до базовой станции, тем ниже мощность передаваемого сигнала мобильного телефона. Результаты испытаний SAR следующие:

![](_page_69_Picture_396.jpeg)

### Предупреждение NCC

#### 警語

經型式認證合格之低功率射頻電機,非經許可,公司、商號或使用者均不得擅自變更 頻率、加大功率或變更原設計之特性及功能。

低功率射頻電機之使用不得影響飛航安全及干擾合法通信;經發現有干擾現象時,應 立即停用,並改善至無干擾時方得繼續使用。

前項合法通信,指依電信法規定作業之無線電通信。

低功率射頻電機須忍受合法通信或工業、科學及醫療用電波輻射性電機設備之干擾, 減少電磁波影響,請妥善使用。

 $(1)$ 注意:SAR 標準值 2.0 W/kg ;送測產品實測值為:0.227 W/kg。

### Логотипы сертификации

Чтобы в вашем устройстве просмотреть логотипы сертификации: нажмите **Настройки** > **Сведения о телефоне** > **Юридическая информация** > **Логотип сертификации**.

![](_page_70_Picture_2.jpeg)

#### Предупреждение в отношении аккумулятора

![](_page_71_Figure_1.jpeg)
# $C$  $F$   $0682$

#### Заявление о соответствии

Мы, корпорация Acer Incorporated,

адрес: 8F., No. 88, Sec. 1, Xintai 5th Rd., Xizhi Dist, New Taipei City, 22181, Taiwan

Заявляем с исключительной ответственностью, что продукт:

Модель: V370

#### Описание: Смартфон

К которому относится настоящее заявление, соответствует следующим стандартам и/или другим нормативным документам:

- EN 301 511 V9.0.2
- EN 301 908-1 V5.2.1; EN 301 908-2 V5.2.1
- FN 300 328 V1.7.1
- EN 300 440-1 V1.6.1; EN 300 440-2 V1.4.1
- EN 301 489-1 V1.9.2; EN 301 489-3 V1.4.1; EN 301 489-7 V1.3.1
- EN 301 489-17 V2.2.1; EN 301 489-24 V1.5.1
- EN 55022:2010/AC:2011 Класс B: EN 55024:2010
- EN 55013:2001/A1:2003/A2:2006; EN 55020:2007/A11:2011
- EN 60950-1:2006+A11:2009+A1:2010+A12:2011
- EN 50332-1:2000; EN 50332-2:2003
- EN 50360:2001/A1:2012; EN 62311:2008; EN 62209-1:2006; EN 62209-2:2010; EN 62479:2010
- EN 50581:2012

Настоящим мы заявляем, что указанный выше продукт отвечает всем основным требованиям Директивы 2011/65/EU по ограничению использования определенных видов опасных веществ в электрическом и электронном оборудовании (RoHS) и Директивы по оконечному радио- и телекоммуникационному оборудованию (R&TTE 1999/5/EC), изданной Комиссией Европейского Сообщества.

Процедура проверки соответствия, упомянутая в Статье 10 и подробно описанная в Приложении [IV] к Директиве 1999/5/EC, выполнена применительно к Статьям:

- R&TTE Статья 3.1 (a) "Здоровье и безопасность"
- R&TTE Статья 3.1 (b) "Электромагнитная совместимость"
- R&TTE Статья 3.2 "Использование спектра частот"

с привлечением следующей Уполномоченной организации:

#### **CETECOM, Untertuerkheimer Str. 6 - 10 66117 Saarbruecken**

Идентификационный код: **0682** (Уполномоченная организация) **CE**

Техническая документация, относящаяся к вышеупомянутому устройству, будет храниться по адресу:

Acer Incorporated

8F., No. 88, Sec. 1, Xintai 5th Rd., Xizhi Dist, New Taipei City, 22181, Taiwan Уполномоченный представитель:

ants. Llem

Имя: Харриот СЛ Ли (Harriot SL Lee)

Адреса и номера телефонов сервисных центров Acer см. в гарантийном талоне.

## Лицензионное соглашение с конечным пользователем

ВАЖНО - ПРОЧТИТЕ ВНИМАТЕЛЬНО! НАСТОЯЩЕЕ ЛИЦЕНЗИОННОЕ СОГЛАШЕНИЕ С КОНЕЧНЫМ ПОЛЬЗОВАТЕЛЕМ ("СОГЛАШЕНИЕ") ЯВЛЯЕТСЯ ЮРИДИЧЕСКИМ СОГЛАШЕНИЕМ МЕЖДУ ВАМИ (ЛИБО ФИЗИЧЕСКИМ, ЛИБО ЮРИДИЧЕСКИМ ЛИЦОМ) И КОМПАНИЕЙ АСЕR INC., ВКЛЮЧАЯ ЕЕ ДОЧЕРНИЕ КОПАНИИ ("АСЕR"), В ОТНОШЕНИИ ПРОГРАММНОГО ОБЕСПЕЧЕНИЯ (ПРЕДОСТАВЛЕННОГО ЛИБО КОМПАНИЕЙ АСЕR, ЛИБО ЕЕ ЛИЦЕНЗИАРАМИ ИЛИ ПОСТАВШИКАМИ). КОТОРОЕ СОПРОВОЖДАЕТ НАСТОЯЩЕЕ СОГЛАШЕНИЕ. ВКЛЮЧАЯ ВСЕ СОПУТСТВУЮЩИЕ НОСИТЕЛИ, ПЕЧАТНЫЕ МАТЕРИАЛЫ И СОПРОВОДИТЕЛЬНУЮ ЭЛЕКТРОННУЮ ПОЛЬЗОВАТЕЛЬСКУЮ ДОКУМЕНТАЦИЮ, КОТОРЫЕ МОГУТ ВЫПУСКАТЬСЯ ПОД ТОВАРНЫМИ МАРКАМИ "АСЕR" ("ПРОГРАММНОЕ ОБЕСПЕЧЕНИЕ"). ПРИМЕНЕНИЕ СОГЛАШЕНИЙ, РЕГУЛИРУЮЩИХ ЛЮБЫЕ ДРУГИЕ ПРОДУКТЫ ИЛИ МАТЕРИАЛЫ. НЕ ПРЕЛУСМАТРИВАЕТСЯ. И ОНИ НЕ ЛОЛЖНЫ ПРИМЕНЯТЬСЯ. УСТАНАВЛИВАЯ ЭТО ПРОГРАММНОЕ ОБЕСПЕЧЕНИЕ ИЛИ ЛЮБУЮ ЕГО ЧАСТЬ, ВЫ СОГЛАШАЕТЕСЬ СВЯЗАТЬ СЕБЯ ПОЛОЖЕНИЯМИ И УСЛОВИЯМИ НАСТОЯЩЕГО СОГЛАШЕНИЯ. ЕСЛИ ВЫ НЕ СОГЛАСНЫ СО ВСЕМИ ПОЛОЖЕНИЯМИ И УСЛОВИЯМИ НАСТОЯЩЕГО ЛИЦЕНЗИОННОГО СОГЛАШЕНИЯ, ТО НЕ ПРОДОЛЖАЙТЕ ПРОЦЕСС УСТАНОВКИ И НЕМЕДЛЕННО УЛАЛИТЕ СО СВОЕГО ТЕЛЕФОНА ВСЕ УСТАНОВЛЕННЫЕ ФАЙЛЫ (ЕСЛИ ОНИ БЫЛИ УСТАНОВЛЕНЫ) ЭТОГО ПРОГРАММНОГО ОБЕСПЕЧЕНИЯ.

ЕСЛИ У ВАС НЕТ ЮРИДИЧЕСКИ ДЕЙСТВИТЕЛЬНОЙ ЛИЦЕНЗИРОВАННОЙ КОПИИ ЭТОГО ПРОГРАММНОГО ОБЕСПЕЧЕНИЯ, ТО ВАМ НЕ РАЗРЕШАЕТСЯ УСТАНАВЛИВАТЬ, КОПИРОВАТЬ И ИНЫМ ОБРАЗОМ ИСПОЛЬЗОВАТЬ ПРОГРАММНОЕ ОБЕСПЕЧЕНИЕ, И У ВАС НЕТ НИКАКИХ ПРАВ ПО НАСТОЯЩЕМУ СОГЛАШЕНИЮ.

Это программное обеспечение охраняется законами сша и международными договорами об авторских правах, а также другими законами и договорами об интеллектуальной собственности. Это программное обеспечение лицензируется, а не продается.

#### ПРЕДОСТАВЛЕНИЕ ЛИЦЕНЗИИ

Компания Асег предоставляет Вам следующие не исключительные и не подлежащие передаче права в отношении Программного обеспечения. На основании настоящего Соглашения Вы можете:

- 1. установить и использовать Программное обеспечение только в одном предназначенном телефоне. Для каждого телефона, на котором будет использоваться Программное обеспечение, требуется отдельная лицензия;
- 2. Сделать одну копию Программного обеспечения исключительно в целях резервирования или архивирования;
- Сделать одну печатную копию любых электронных документов, входящих в состав Программного обеспечения, если вы получили документы в электронной форме.

#### **ОГРАНИЧЕНИЯ**

**Вы НЕ можете:** 

- 1. Использовать или копировать Программное обеспечение способами, не предусмотренными в настоящем Соглашении;
- 2. Сдавать Программное обеспечение в аренду или напрокат любым третьим лицам;
- 3. Модифицировать, адаптировать Программное обеспечение или переводить его на другой язык целиком или частично:
- 4. Выполнять инженерный анализ, декомпилировать или дизассемблировать Программное обеспечение или создавать производные работы на его основе;
- 5. Объединять Программное обеспечение с любыми другими программами или модифицировать Программное обеспечение, кроме как для персонального использования: и
- 6. Сублицензировать Программное обеспечение или иным способом предоставлять его третьим лицам, за тем исключением, что Вы можете, отправив компании Acer предварительное письменное уведомление, целиком передать Программное обеспечение третьему лицу при условии, что Вы не оставите у себя никаких копий Программного обеспечения и что такое третье лицо согласится с условиями настоящего Соглашения.
- 7. Передавать свои права по настоящему Соглашению любым третьим лицам.
- 8. Экспортировать Программное обеспечение в нарушение применимых законов и правил экспортного регулирования или (i) продавать, экспортировать, реэкспортировать, передавать, переадресовывать, раскрывать технические данные или отдавать Программное обеспечение любым запрещенным лицам, организациям или в страны, включая, без ограничения указанным, Кубу, Иран, Северную Корею, Судан и Сирию; или (ii) использовать Программное обеспечение в любых целях, запрещенных законами или правилами США.

#### УСЛУГИ ПОДДЕРЖКИ

Компания Асег не обязана оказывать техническую или иную поддержку Программного обеспечения.

#### CITY KEA "OF EPATURH OF OF HORIFH US" KOMPAHUL ACER

Некоторые программы содержат элементы, позволяющие использовать службу "Оперативное обновление" компании Асег, дающую возможность автоматически загружать и устанавливать в ваш телефон обновления для таких программ. Устанавливая Программное обеспечение, вы тем самым соглашаетесь с тем, что компания Acer (или ее лицензиары) могут автоматически проверять версию такого Программного обеспечения, используемого в вашем телефоне, и предоставлять обновления для такого Программного обеспечения, которые можно автоматически загружать в ваш телефон.

#### ПРАВО СОБСТВЕННОСТИ И АВТОРСКОЕ ПРАВО

Правовой титул, права собственности и права интеллектуальной собственности на Программное обеспечение и все его копии остаются за компанией Асег или ее лицензиарами и поставщиками (если применимо). У Вас нет, и Вы не получите никаких имущественных прав на Программное обеспечение (включая любые сделанные Вами или для Вас модификации или копии) и никаких связанных прав интеллектуальной собственности. Правовой титул и сопутствующие права на

содержимое, доступ к которому предоставляет Программное обеспечение, принадлежат владельцам соответствующего содержимого и могут охраняться применимым законом. Настоящая лицензия не дает вам никаких прав на такое содержимое. Настоящим Вы соглашаетесь

- 1. Не удалять из Программного обеспечения никакие уведомления об авторских и иных правах собственности;<br>2. Воспроизводить все такие уведомления на всех колизу, которое вам разрешено следать: и
- 2. Воспроизводить все такие уведомления на всех копиях, которое вам разрешено сделать; и
- 3. Прилагать максимум усилий для предотвращения несанкционированного копирования Программного обеспечения.

#### ТОВАРНЫЕ ЗНАКИ

Настоящее Соглашение не предоставляет Вам никаких прав в связи с товарными знаками или знаками обслуживания, принадлежащими компании Acer или ее лицензиарам и поставщикам.

#### ОТКАЗ ОТ ГАРАНТИЙ

В МАКСИМАЛЬНОЙ СТЕПЕНИ, РАЗРЕШЕННОЙ ПРИМЕНИМЫМ ЗАКОНОМ, КОМПАНИЯ ACER, ЕЕ ПОСТАВЩИКИ И ЛИЦЕНЗИАРЫ ПРЕДОСТАВЛЯЮТ ЭТО ПРОГРАММНОЕ ОБЕСПЕЧЕНИЕ НА УСЛОВИЯХ "КАК ЕСТЬ", СО ВСЕМИ ВОЗМОЖНЫМИ НЕДОСТАТКАМИ, И НАСТОЯЩИМ ОТКАЗЫВАЮТСЯ ОТ ВСЕХ ДРУГИХ ГАРАНТИЙ И УСЛОВИЙ, КАК ВЫРАЖЕННЫХ ПРЯМО, ТАК И ПОДРАЗУМЕВАЕМЫХ ИЛИ ПРЕДУСМОТРЕННЫХ ПО ЗАКОНУ, В ТОМ ЧИСЛЕ (БЕЗ ОГРАНИЧЕНИЯ УКАЗАННЫМ) ОТ ВСЕХ ПОДРАЗУМЕВАЕМЫХ ГАРАНТИЙ, ОБЯЗАННОСТЕЙ ИЛИ УСЛОВИЙ КОММЕРЧЕСКОГО КАЧЕСТВА, ПРИГОДНОСТИ ДЛЯ ИСПОЛЬЗОВАНИЯ В КОНКРЕТНЫХ ЦЕЛЯХ, ТОЧНОСТИ ИЛИ ПОЛНОТЫ ОТВЕТОВ, РЕЗУЛЬТАТОВ, ПРОФЕССИОНАЛИЗМА, ОТСУТСТВИЯ ВИРУСОВ И НЕБРЕЖНОСТИ ПРИМЕНИТЕЛЬНО К ПРОГРАММНОМУ ОБЕСПЕЧЕНИЮ И ОКАЗАНИЮ ИЛИ НЕОКАЗАНИЮ УСЛУГ ПОДДЕРЖКИ. КРОМЕ ТОГО, В СВЯЗИ С ПРОГРАММНЫМ ОБЕСПЕЧЕНИЕМ НЕ ДАЕТСЯ НИКАКИХ ГАРАНТИЙ ИЛИ УСЛОВИЙ ПРАВОВОГО ТИТУЛА, СПОКОЙНОГО ВЛАДЕНИЯ, СПОКОЙНОГО ПОЛЬЗОВАНИЯ ПРАВОМ, СООТВЕТСТВИЯ ОПИСАНИЮ ИЛИ НЕНАРУШЕНИЯ ЧУЖИХ ПРАВ.

#### ОТКАЗ ОТ ОТВЕТСТВЕННОСТИ ЗА СЛУЧАЙНЫЕ, КОСВЕННЫЕ И НЕКОТОРЫЕ ДРУГИЕ УБЫТКИ

В МАКСИМАЛЬНОЙ СТЕПЕНИ, РАЗРЕШЕННОЙ ПРИМЕНИМЫМ ЗАКОНОМ, НИ ПРИ КАКИХ ОБСТОЯТЕЛЬСТВАХ КОМПАНИЯ ACER, ЕЕ ПОСТАВЩИКИ И ЛИЦЕНЗИАРЫ НЕ БУДУТ НЕСТИ ОТВЕТСТВЕННОСТЬ ЗА ЛЮБЫЕ ФАКТИЧЕСКИЕ, СЛУЧАЙНЫЕ, КОСВЕННЫЕ, ШТРАФНЫЕ ИЛИ ПОСЛЕДУЮЩИЕ УБЫТКИ ЛЮБОГО РОДА (В ТОМ ЧИСЛЕ, НО БЕЗ ОГРАНИЧЕНИЯ УКАЗАННЫМ, ЗА ПОТЕРЮ ПРИБЫЛЕЙ ИЛИ УТРАТУ КОНФИДЕНЦИАЛЬНОЙ ИЛИ ИНОЙ ИНФОРМАЦИИ, ЗА ПЕРЕРЫВЫ В ВЕЛЕНИИ ДЕЛ, ЛИЧНЫЙ ВРЕД, УТРАТУ ПЕРСОНАЛЬНЫХ ДАННЫХ, ЗА НЕСОБЛЮДЕНИЕ КАКИХ-ЛИБО ОБЯЗАННОСТЕЙ, ВКЛЮЧАЯ ОБЯЗАННОСТЬ ВЕСТИ ДЕЛА ДОБРОСОВЕСТНО ИЛИ ПРОЯВЛЯТЬ РАЗУМНУЮ ОСТОРОЖНОСТЬ, ЗА НЕБРЕЖНОСТЬ И ЛЮБОЙ ДРУГОЙ ИМУЩЕСТВЕННЫЙ УЩЕРБ ИЛИ ДРУГИЕ УБЫТКИ ЛЮБОГО РОДА), КОТОРЫЕ ВОЗНИКАЮТ В РЕЗУЛЬТАТЕ ИЛИ КАК-ЛИБО СВЯЗАНЫ С ИСПОЛЬЗОВАНИЕМ ПРОГРАММНОГО ОБЕСПЕЧЕНИЯ ИЛИ НЕВОЗМОЖНОСТЬЮ ЕГО ИСПОЛЬЗОВАНИЯ, ЗА ОКАЗАНИЕ ИЛИ НЕОКАЗАНИЕ УСЛУГ ПОДДЕРЖКИ И ЗА ЛЮБЫЕ ДРУГИЕ УБЫТКИ, ПРИЧИНЕННЫЕ ВСЛЕДСТВИЕ ИЛИ В СВЯЗИ С ЛЮБЫМ ПОЛОЖЕНИЕМ НАСТОЯЩЕГО СОГЛАШЕНИЯ, ДАЖЕ В СЛУЧАЕ НАРУШЕНИЯ ЗАКОНА, ГРАЖДАНСКОГО ПРАВОНАРУШЕНИЯ (ВКЛЮЧАЯ НЕБРЕЖНОСТЬ), ОБЪЕКТИВНОЙ ОТВЕТСТВЕННОСТИ, НАРУШЕНИЯ УСЛОВИЙ КОНТРАКТА ИЛИ ГАРАНТИИ ПО ВИНЕ КОМПАНИИ ACER ИЛИ ЕЕ ПОСТАВЩИКОВ ИЛИ ЛИЦЕНЗИАРОВ, И ДАЖЕ В СЛУЧАЕ, ЕСЛИ КОМПАНИИ ACER ИЛИ ЕЕ ПОСТАВЩИКАМ ИЛИ ЛИЦЕНЗИАРАМ БЫЛО ИЗВЕСТНО О ВОЗМОЖНОСТИ ТАКИХ УБЫТКОВ.

#### ОГРАНИЧЕНИЕ ОТВЕТСТВЕННОСТИ И СРЕДСТВА ЗАЩИТЫ ПРАВ

КАКИМИ БЫ НИ БЫЛИ УБЫТКИ, ПРИЧИНЕННЫЕ ВАМ ПО ЛЮБОЙ ПРИЧИНЕ (ВКЛЮЧАЯ, БЕЗ ОГРАНИЧЕНИЯ УКАЗАННЫМ, ВСЕ УПОМЯНУТЫЕ ВЫШЕ УБЫТКИ И ВСЕ ПРЯМЫЕ УБЫТКИ И ОБЩИЙ УЩЕРБ), СОВОКУПНЫЙ ОБЪЕМ ОТВЕТСТВЕННОСТИ КОМПАНИИ ACER, ЕЕ ПОСТАВЩИКОВ И ЛИЦЕНЗИАРОВ В СООТВЕТСТВИИ С ЛЮБЫМ ПОЛОЖЕНИЕМ НАСТОЯЩЕГО СОГЛАШЕНИЯ, И ВАШЕ ИСКЛЮЧИТЕЛЬНОЕ СРЕДСТВО ЗАЩИТЫ ПРАВА В СЛУЧАЕ ВСЕГО ВЫШЕИЗЛОЖЕННОГО БУДЕТ ОГРАНИЧЕНЫ ОБЩЕЙ СУММОЙ, УПЛАЧЕННОЙ ВАМИ ЗА ПРОГРАММНОЕ ОБЕСПЕЧЕНИЕ. УСТАНОВЛЕННЫЕ ВЫШЕ ОГРАНИЧЕНИЯ, ИСКЛЮЧЕНИЯ И ОТКАЗЫ ОТ ОТВЕТСТВЕННОСТИ (В ТОМ ЧИСЛЕ ОТКАЗ ОТ ГАРАНТИЙ И ИСКЛЮЧЕНИЕ ОТВЕТСТВЕННОСТИ ЗА СЛУЧАЙНЫЕ, КОСВЕННЫЕ И НЕКОТОРЫЕ УПОМЯНУТЫЕ ВЫШЕ УБЫТКИ) БУДУТ ПРИМЕНЯТЬСЯ В МАКСИМАЛЬНОЙ СТЕПЕНИ, РАЗРЕШЕННОЙ ПРИМЕНИМЫМ ЗАКОНОМ, ДАЖЕ ЕСЛИ ТО ИЛИ ИНОЕ СРЕДСТВО ЗАЩИТЫ ПРАВА НЕ ДОСТИГНЕТ СВОЕЙ ОСНОВНОЙ ЦЕЛИ. В НЕКОТОРЫХ ЮРИСДИКЦИЯХ, ОДНАКО, НЕ РАЗРЕШЕНО ИСКЛЮЧАТЬ ИЛИ ОГРАНИЧИВАТЬ ОТВЕТСТВЕННОСТЬ ЗА СЛУЧАЙНЫЕ ИЛИ КОСВЕННЫЕ УБЫТКИ, ПОЭТОМУ УСТАНОВЛЕННОЕ ВЫШЕ ОГРАНИЧЕНИЕ, ВОЗМОЖНО, К ВАМ ПРИМЕНЯТЬСЯ НЕ БУДЕТ.

#### РАСТОРЖЕНИЕ

Без ущерба для любых других прав компания Acer может немедленно и без уведомления расторгнуть настоящее Соглашение, если вы нарушите любое положение или условие настоящего Соглашения.

#### В таком случае вы будете должны:

- 1. Прекратить всякое использование Программного обеспечения;
- 2. Уничтожить или вернуть компании Acer оригинал и все копии Программного обеспечение; и
- Удалить Программное обеспечение со всех телефонов, на которых оно установлено.

Все отказы от гарантий и ограничения ответственности, установленные в настоящем Соглашении, останутся в силе и после его расторжения.

#### ОБЩИЕ ПОЛОЖЕНИЯ

Настоящее Соглашение является исчерпывающим соглашением между Вами и компанией Acer в отношении настоящей лицензии на Программное обеспечение и заменяет собой все предыдущие соглашения, обмены информацией, предложения и заверения сторон и имеют преобладающую силу над всеми противоречащими или дополнительными условиями любых ценовых предложений, заказов, подтверждений или аналогичных обменов информацией. Внесение изменений в настоящее Соглашение допускается только на основании письменного документа, подписанного обеими сторонами. Если суд компетентной юрисдикции признает какое-либо положение настоящего Соглашения противоречащим закону, то такое положение будет применяться в максимально разрешенной степени, а остальные положения настоящего Соглашения сохранят полную силу.

#### ДОПОЛНИТЕЛЬНЫЕ ПОЛОЖЕНИЯ, ПРИМЕНИМЫЕ К СТОРОННЕМУ ПРОГРАММНОМУ ОБЕСПЕЧЕНИЮ И УСЛУГАМ ТРЕТЬИХ ЛИЦ

Программное обеспечение, которое на основании настоящего соглашения предоставляют лицензиары или поставщики компании Acer ("Стороннее Программное обеспечение") предоставляется вам только для личного, а не коммерческого использования. Вам запрещено использовать Стороннее Программное обеспечение любыми способами, которые могут ухудшить, сделать невозможными, причинить вред или помешать услугам, которые на основании настоящего Соглашения оказывают лицензиары или поставщики компании Acer ("Услуги третьих лиц"). Кроме того, Вам запрещено использовать Стороннее Программное обеспечение любыми способами, которые могут помешать другим получать и использовать Услуги третьих лиц либо услуги или продукты лицензиаров, сторонних по отношению к лицензиарам или поставщикам компании Acer. Использование Вами Стороннего Программного обеспечения и Услуг третьих лиц также регулируется дополнительными положениями, условиями и правилами, с которыми можно ознакомиться на нашем всемирном веб-сайте.

### Правила в отношении персональных данных

В ходе регистрации вас попросят сообщить компании Acer некоторые сведения о себе. Ознакомьтесь с Правилами Acer в отношении персональных данных на международном веб-сайте **www.acer.com** или на веб-сайте Acer вашей страны.

## Информация о товарных знаках

DTS Sound™

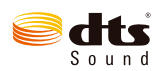

Описание патентов на DTS см. на веб-сайте http://patents.dts.com. Изготовлено по лицензии компании DTS Licensing Limited. DTS, Symbol, а также сочетание DTS и Symbol являются зарегистрированными товарными знаками, а DTS Sound является зарегистрированным товарным знаком компании DTS, Inc. © DTS, Inc. Все права защищены.